#### Посібник користувача

#### <span id="page-0-0"></span>[Ознайомлення](#page-1-0)

[Початок](#page-1-1) роботи

[Відкривання](#page-1-2) і заряджання

[Встановлення](#page-3-0) програми

[Встановлення](#page-3-1) з'єднання

[Пошук](#page-4-0) риби

[Принципи](#page-5-0) роботи ехолота

[Вхід](#page-5-1)

[Головний](#page-6-0) екран

Розумне оброблення зображення: Режим детального [відображення](#page-8-0)

Режим для [риболовлі](#page-9-0) на човні

Режим GPS при ловлі з берега [\(Onshore](#page-10-0) GPS Mode) (лише у Deeper Smart Sonar PRO+)

Режим для підлідної [риболовлі](#page-12-0) (ехолот + режим Flasher)

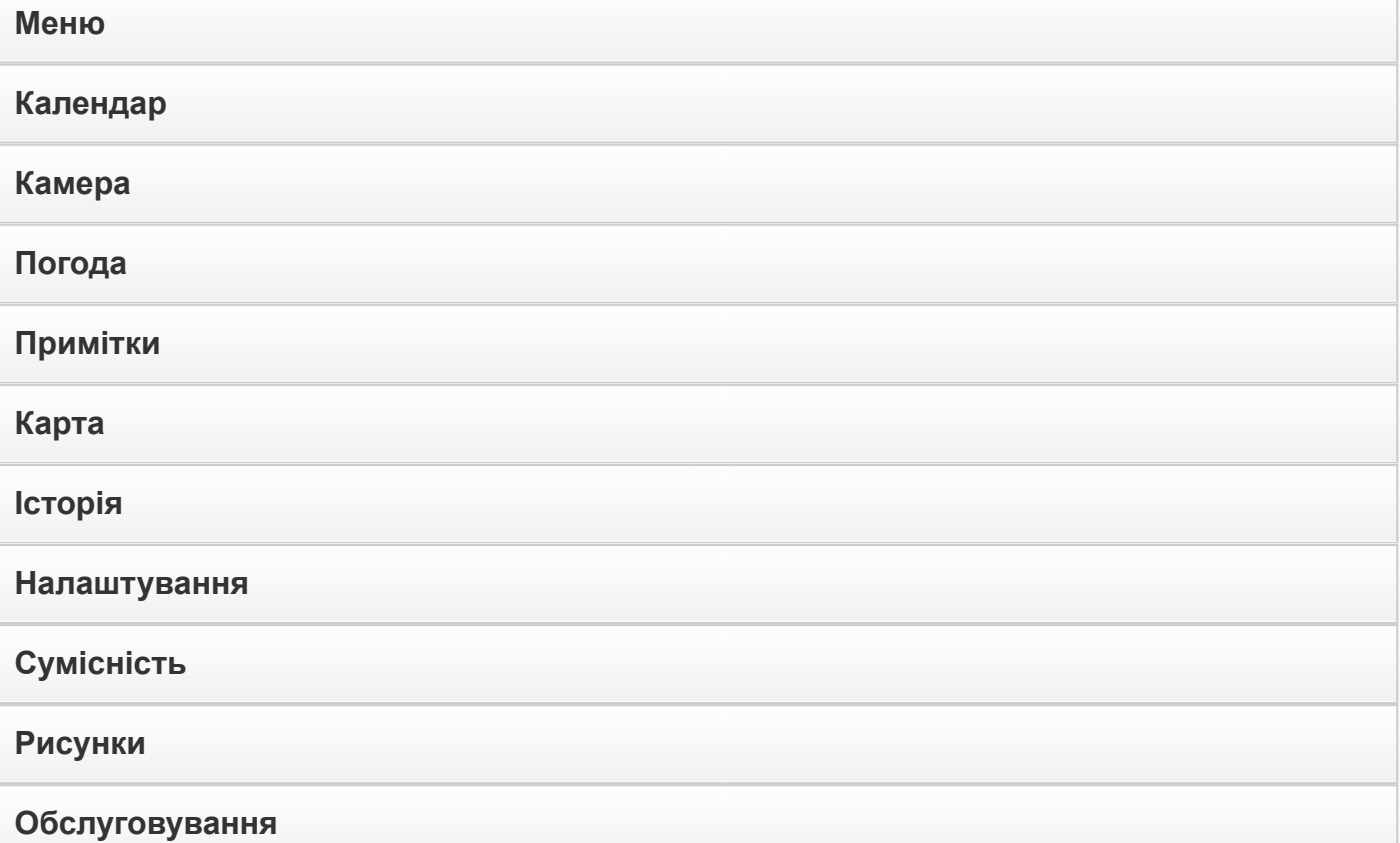

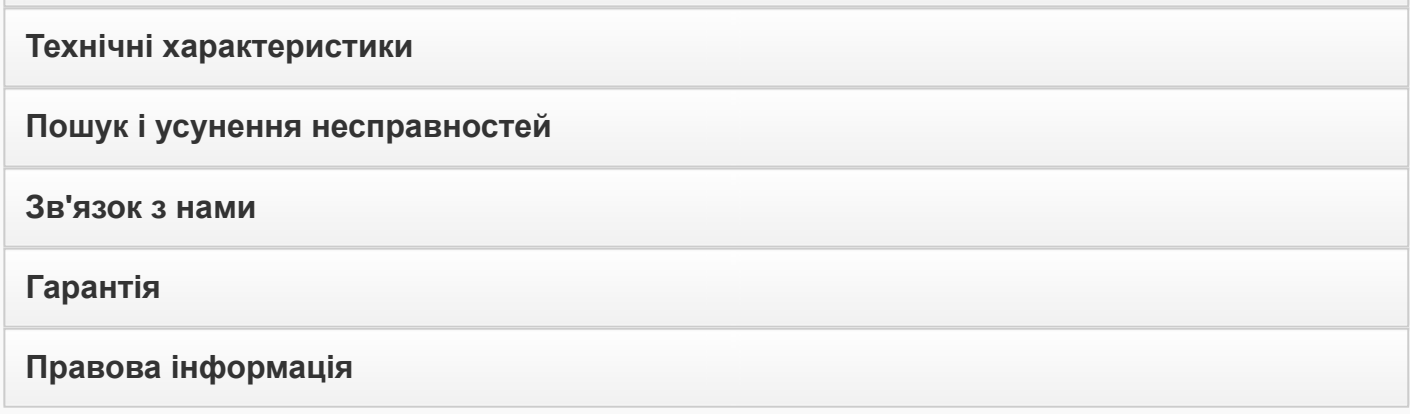

#### Введення

<span id="page-1-0"></span>Дякуємо за покупку пристрою Deeper і сподіваємося, що Ви отримаєте таке ж задоволення від його використання, яке ми отримали від його створення!

Уважно ознайомтеся з цим посібником з експлуатації, в якому надано необхідну інформацію про використання як гаджета, так і програми. Ми також включили різні поради та підказки, які допоможуть Вам отримати максимальну віддачу від використання пристрою Deeper. Поряд із текстом знаходяться іконки, призначені для того, щоб привернути Вашу увагу на різних інформаційних розділів:

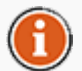

Цей значок означає корисні поради щодо використання пристрою Deeper.

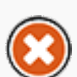

Цей значок означає запобіжні заходи або інформацію подібного значення.

<span id="page-1-1"></span>На початок [сторінки](#page-0-0)

#### Починаємо

Перед використанням пристрою обов'язково прочитайте всю інформацію про безпеку, наведену в окремій брошурі. У цьому розділі наведено стислі покрокові інструкції з моменту розпаковування пристрою Deeper до першого пошуку риби. Ознайомтеся з діаграмами і коментарями до них для того, щоб почати використовувати гаджет.

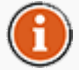

Компанія «Deeper, UAB» постійно допрацьовує цей продукт, тому ілюстрації в цьому посібнику можуть виглядати не так, як Ваш продукт, але Ваш пристрій буде функціонувати аналогічним чином. Див. електронний посібник, що надається з кожним оновленням мобільної програми.

#### <span id="page-1-2"></span>На початок [сторінки](#page-0-0)

#### Відкриття та Зарядка

- 1. Перед відкриттям переконайтеся, що Ваш Deeper сухий.
- 2. Відкрийте гаджет, повернувши верхню половину проти годинникової стрілки.
- 3. Підключіть зарядний пристрій за допомогою кабелю.
- 4. Підключіть зарядний пристрій до мережі або живлення Вашого автомобіля.
- 5. Частота блимання помаранчевого індикатора, представляє стан заряду. Частіше блимання, відноситься до більш високого рівня заряду. Заряджання завершено, коли індикатор стає зеленим.

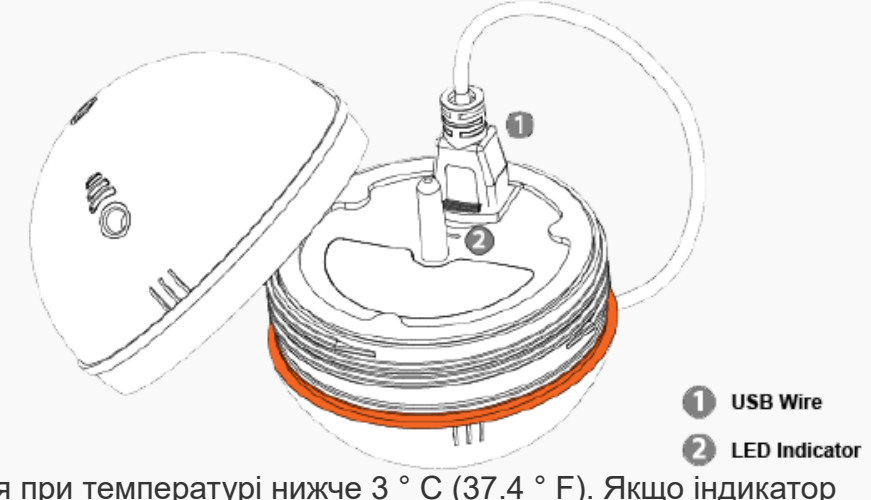

Літій-іонна батарея не заряджається при температурі нижче 3 ° С (37.4 ° F). Якщо індикатор світиться синім кольором, це занадто холодно для зарядки Deeper.

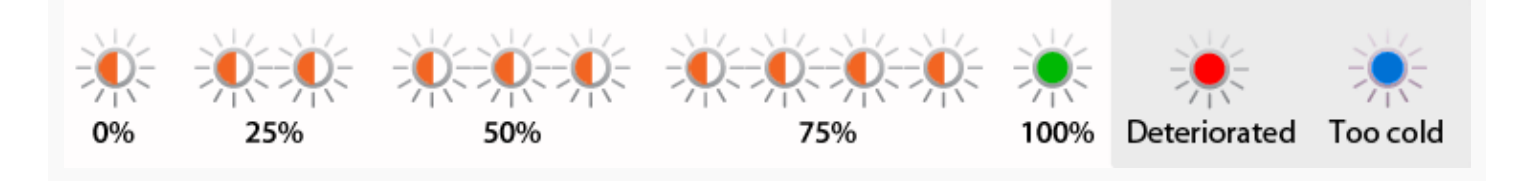

Deeper постачається з незарядженим акумулятором. Для забезпечення повної ємності акумулятора, необхідно повністю зарядити акумулятор перед використанням Deeper вперше. Очікуваний час зарядки складає 2 години. Літійіонний акумулятор можна заряджати в будь-який час без зниження терміну його служби. Переривання процедури зарядки не приводить до пошкодження акумулятора. Напруга зарядного пристрою повинна відповідати даним, наведеним у таблиці. Відключіть зарядний пристрій від мережі живлення, коли він не використовується протягом тривалого періодіу часу.

Коли Deeper повністю заряджений, очікуваний робочий час складає\*:

Без GPS Частота 290 кГц 6 годин Частота 90 кГц - 5 годин 30 хвилин

#### З GPS

Частота 290 кГц 5 годин 30 хвилин Частота 90 кГц 4 години 30 хвилин

\*Deeper був тестований на глибині 6 метрів (19,69 футів), при температурі 20 градусів Цельсія (68 F).

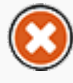

З метою підвищення терміну служби акумулятора Deeper, не залишайте його незарядженим протягом тривалого часу.Якщо Ви не використовуєте Deeper, заряджайте його кожні 6 місяці.

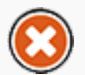

Літійіонні батареї, які використовуються в Deeper, можуть бути небезпечним, якщо використовуються не за призначенням. Переконайтеся, що ви виконуєте правила зарядки акумулятора, передбачені в окремому буклеті.

Не заряджайте Deeper знаходячись на воді. Захистіть зарядний пристрій, подвійний

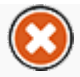

автомобільний зарядний пристрій USB, кабель мікро- USB і порт зарядки мікро USB від вологи.

<span id="page-3-0"></span><u>На початок [сторінки](#page-0-0)</u>

#### Встановлення Програм

- 1. Використовуйте Google Play та App Store для пошуку додатків.
- 2. Встановіть додаток, дотримуючись інструкції на екрані.

Якщо ви ще не на риболовлі, але дуже хочете спробувати, як працює додаток Deeper, просто запустіть його і натисніть "Start". Ви зможете побачити більшість його функцій, а також переглянути демонстрацію, як відображається інформація з ехолота Deeper, коли він закинутий на місці риболовлі ("Run simulation").

Див. § 4.11 на стор. 36, щоб отримати список сумісних пристроїв. Сумісність.

<span id="page-3-1"></span>На початок [сторінки](#page-0-0)

#### З'єднання

- 1. Перевірте, щоб Ваш пристрій Deeper заряджався або був занурений у воду, і таким чином автоматично включений.
- 2. Майте на увазі, що процес підключення трохи відрізняється для гаджетів з iOS і Android.
- 3. На мобільних пристроях з операційною системою Android треба лише запустити додаток, і його можна відразу використовувати. З'єднання між ехолотом Deeper і смартфоном чи планшетом встановлюється автоматично. В деяких випадках з'єднання з мобільним пристроєм потрібно встановлювати вручну. Для цього дотримуйтесь інструкцій, даних в пункті 5.
- 4. Ви отримаєте повідомлення, якщо навколо Вас буде два або більше пристроїв Deeper.
- 5. Для підключення пристрою Deeper до гаджету з iOS треба занурити пристрій Deeper у воду і перейти до налаштувань смартфона або планшета. У них Вам слід відкрити налаштування WiFi і знайти точку доступу, яка буде виглядати наступним чином — Deeper-XXXX (символи або цифри). Після того, як Ви зробите це, слід натиснути «Підключитися» (Connect) і ввести пароль: 12345678. Натисніть з'єднання і перейдіть до програми Deeper. Тепер Ви можете почати пошук риби.

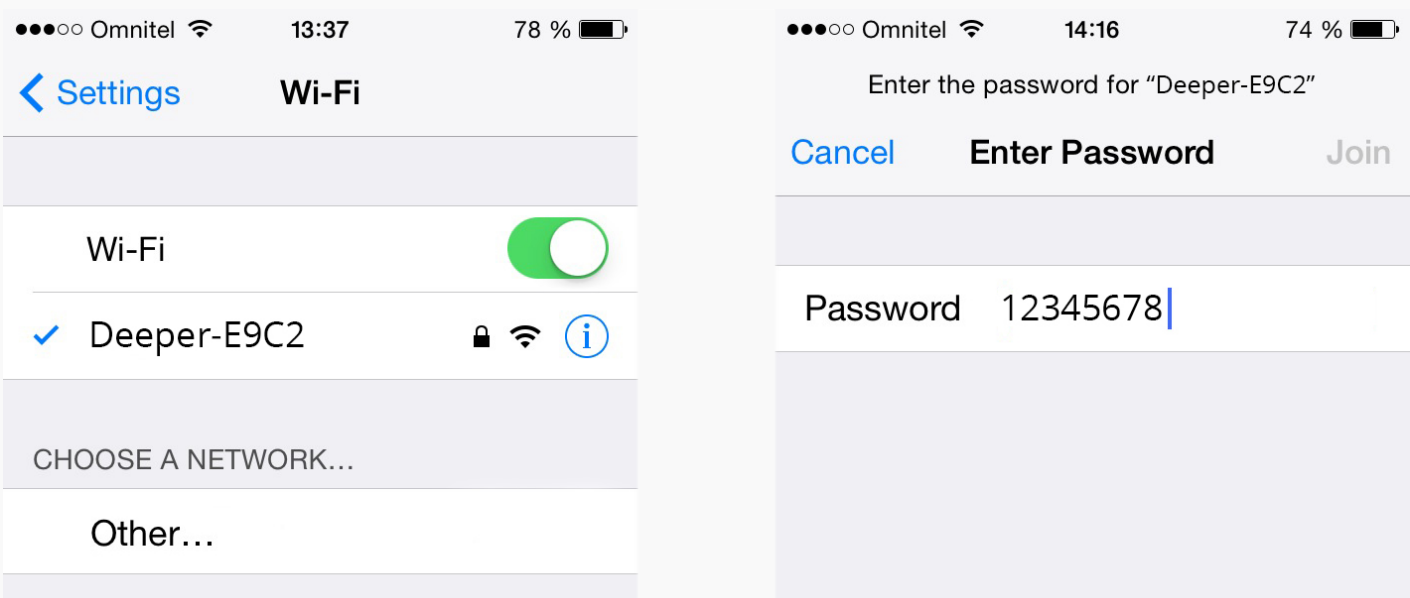

Кожен раз при встановленні з'єднання з пристроєм Deeper перевіряйте, щоб відстань до гаджета не перевищувала 10 м / ~36 футів. Після того, як Ви підключитеся, Ви можете занурити пристрій на більшу відстань.

Якщо Ви знаходитесь на місці риболовлі, прилаштуйте пристрій Deeper до волосіні перед зануренням у воду, як зазначено у наступному розділі «Пошук риби».

На початок [сторінки](#page-0-0)

<span id="page-4-0"></span>Ехолокація 1. Перед початком риболовлі переконайтеся, що верхня кришка щільно закручена. Для цього покладіть її на корпус ехолота Deeper так, щоб позначки для герметичного закриття W співпадали, покрутіть проти годинникової Attachment point стрілки, щоб вона Attachment bolt зайшла глибше, а тоді

покрутіть за годинниковою стрілкою. Щільно затисніть її, щоб позначки для герметичного закриття розташувалися ідеально одна навпроти одної, як показано на малюнку.

- 2. Вкрутіть болт для прив'язування до волосіні у відповідний отвір. Для риболовлі з кладки вкрутіть його в середній отвір. Якщо ви плануєте рибалити з берега, вкрутіть його в нижній отвір. Якщо використовувати невідповідний болт, ехолот Deeper буде нахилятися по діагоналі, в результаті чого можуть виникати проблеми зі з'єднанням.
- 3. Надійно закріпіть ліску до вставленого гвинта кріплення.
- 4. Киньте під'єднаний пристрій в бажане місце.
- 5. Запустіть програму та починайте ехолокацію.
- 6. Порухайте пристроєм для огляду або тримайте нерухомим протягом моніторингу

#### риби.

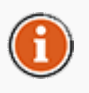

Під'єднуйте пристрій тільки до досить сильної ліски і використовуйте відповідний, правильно зав'язаний вузол. Також переконайтеся, що ваша ліска зможе витримати вагу Deeper. В іншому випадку, Ви ризикуєте втратити пристрій, пошкодити обладнання, чиєсь майно, або навіть травмуватися.

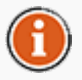

Коли пристрій на воді, переконайтеся, що він легко ковзає на поверхні, важкою стороною до низу, так як це важливо для найбільш точної роботи гідролокатора.

#### <span id="page-5-0"></span>На початок [сторінки](#page-0-0)

#### Принцип роботи сонару

Deeper може працювати на двох різних частотах (двопроменевий). Точний вузький промінь (15 ° @ 290kHz) використовується для високої точності пошуку риби, структура дна. Широкий промінь (55 ° @ 90kHz) надає ширшу область пошуку для риби, приманки риби та структури дна.

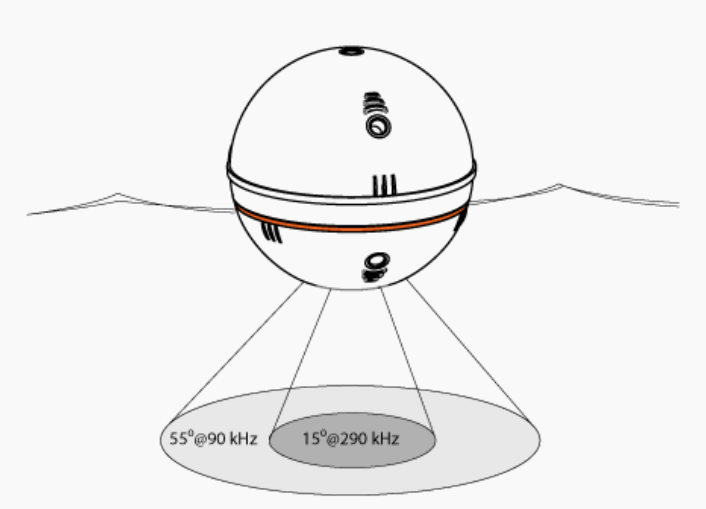

Краще всього використовувати низьку частоту (90 кГц), щоб з'ясувати, положення риби і переключитися на високу частоту (290 кГц), щоб отримати більш точну інформацію про положення риби або структуру дна.

За замовчуванням Deeper налаштовано на високу частоту (290 кГц), яка призначена для кращої продуктивності і подовження роботи батареї.

<span id="page-5-1"></span>На початок [сторінки](#page-0-0)

#### Вхід до програми

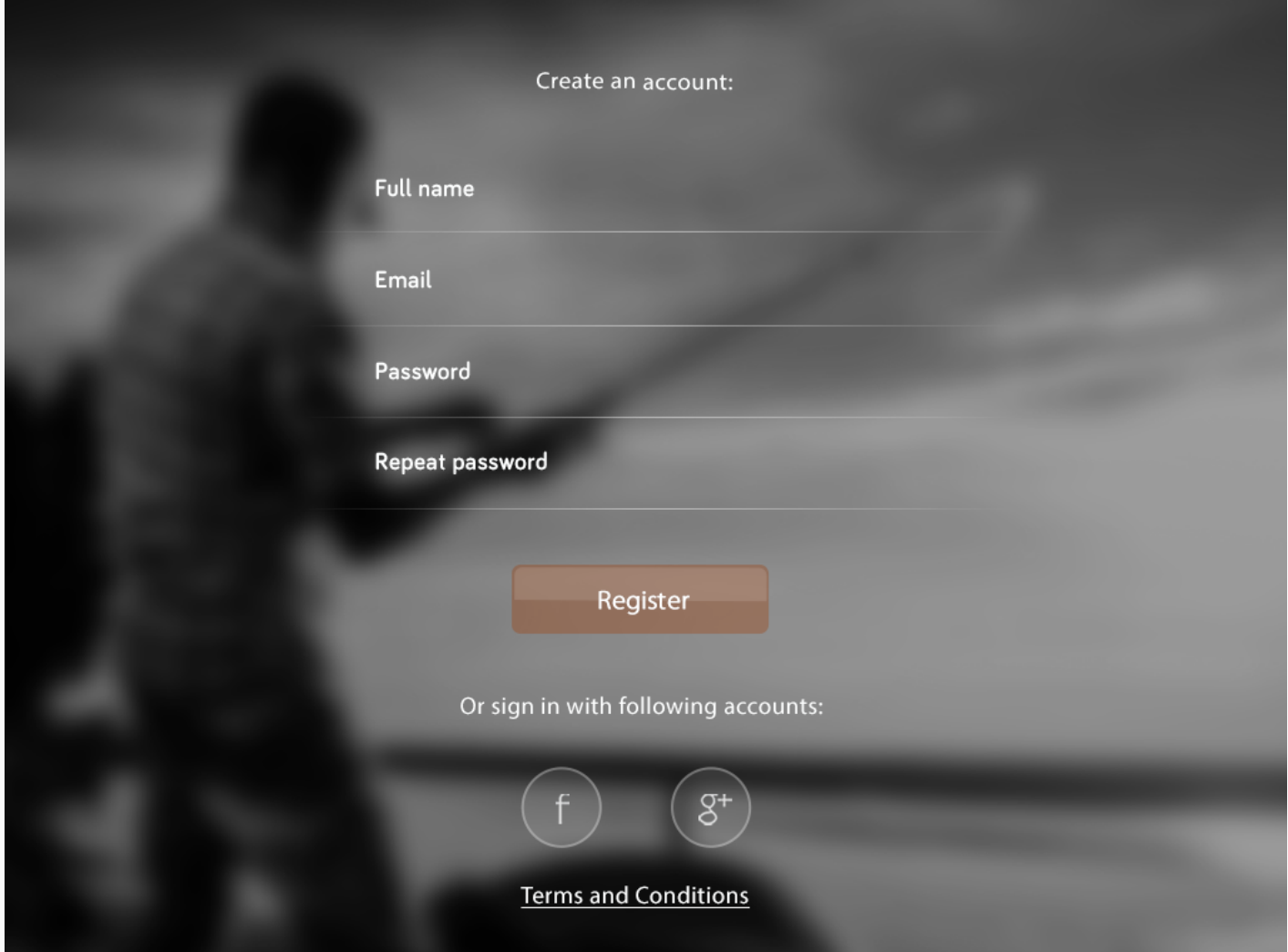

Перед тим, як почати використовувати програму Deeper, Ви спочатку потрапите на екран входу до програми Deeper. Там Вам слід зареєструватися (якщо Ви є новим користувачем) або ввійти (якщо Ви вже є існуючим користувачем). Після того, як Ви введете всі свої облікові дані і зареєструєтеся або увійдете до системи, Ви зможете почати використовувати програму Deeper.

Деякі деталі інтерфейсу можуть відрізнятися на смартфонах і планшетах.

<span id="page-6-0"></span>На початок [сторінки](#page-0-0)

Головний Екран

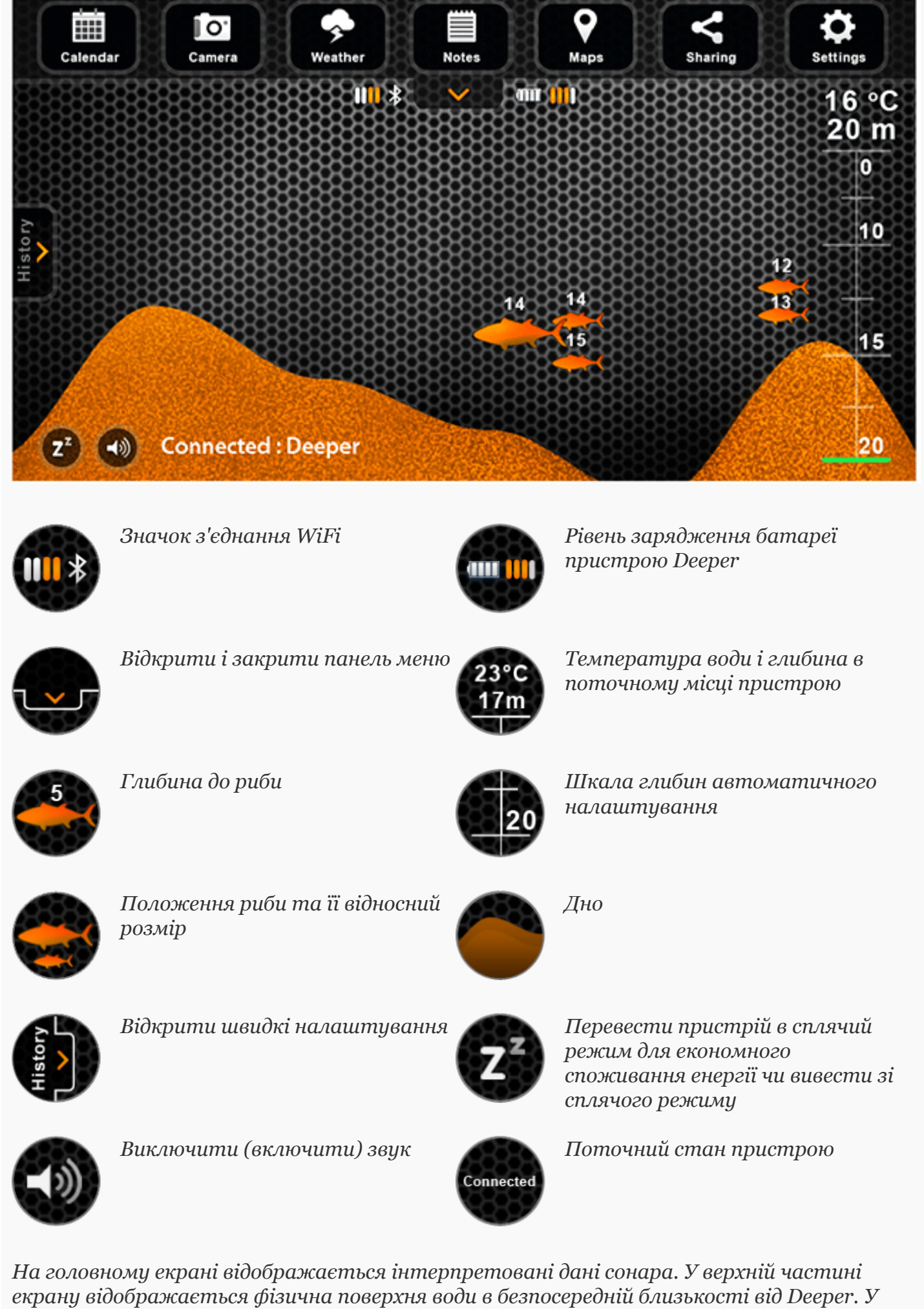

нижній частині екрана -глибина води.

Сонар відображає тільки те, що під ним. Права сторона екрану відображає пізнішу інформацію сканування. Кожний раз, коли проводиться нове сканування, вид прокручується вліво.

У програмі зберігається історія даних, отриманих ехолотом, які відкриваються з допомогою кнопки історії. Історію можна переглядати прокручуванням, в якій відображається вся інформація, зібрана під час використання риболокатора. В ехолоті Deeper зберігається максимальна кількість інформації, аби в будь-який час можна було відкрити потрібні дані.

Також у програмі є звукові сповіщення. Вони видаються відповідно до персональних налаштувань, як тільки пристрій Deeper виявляє рибу чи зміни глибини. Звукові сповіщення можна виключити кнопкою виключення звуку. Зелений індикатор блимає, коли отримуються дані.

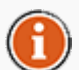

Також звукові сповіщення можуть служити як сигнали про приплив риби, коли пристрій використовується у стаціонарному положенні. Крім того, пливучи на човні, можна використовувати сигнал мінімальної глибини, щоб не зіштовхнутися з дном. Однак з цією метою ехолот слід використовувати лише для додаткової обережності.

#### <span id="page-8-0"></span><u>На початок [сторінки](#page-0-0)</u>

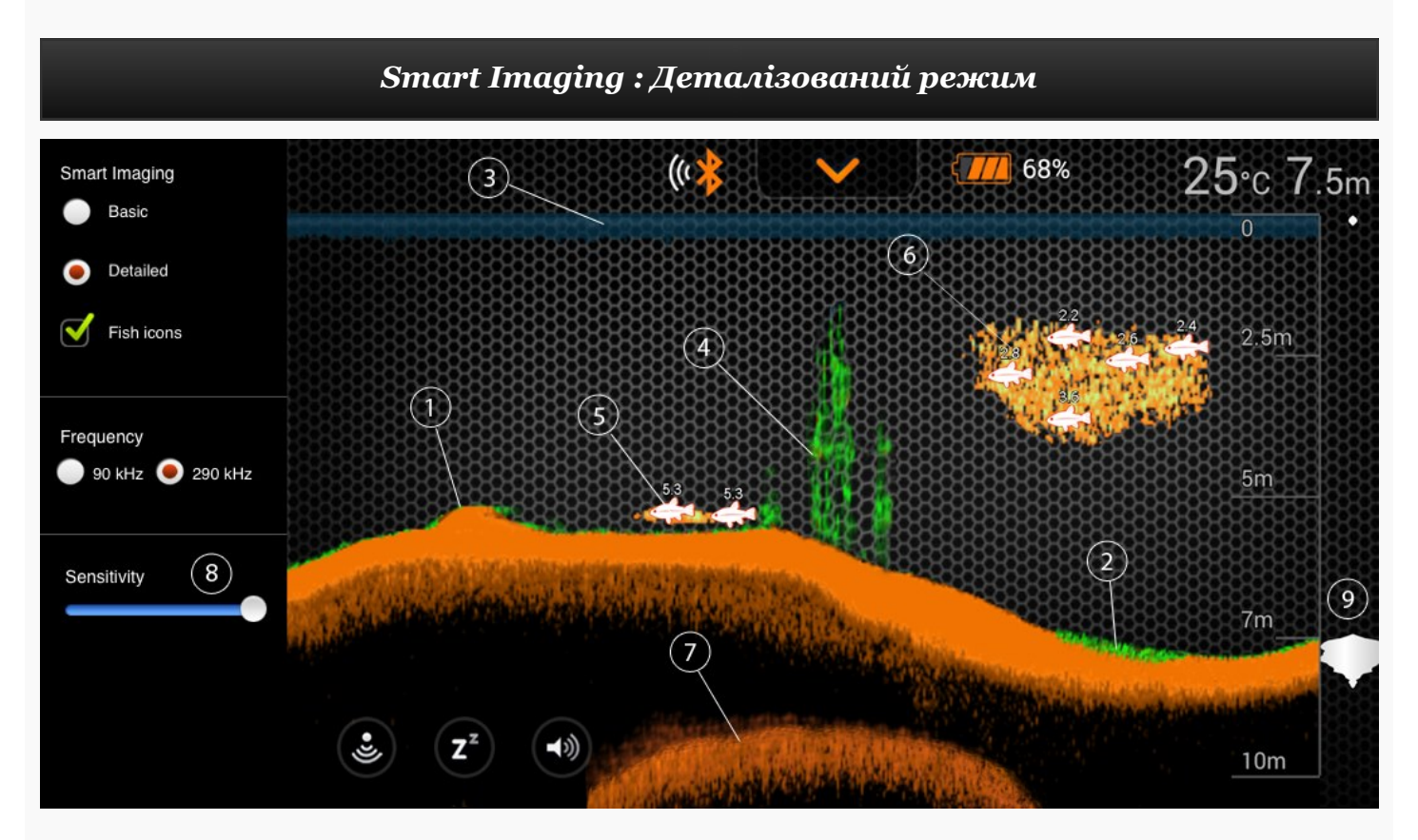

1. Розумний риболокатор Deeper допомагає визначити, м'яке дно, чи тверде. Коли дно відбиває звукові хвилі пристрою, тверда його основа віддає сильніші сигнали, ніж м'яка. На екрані смартфона чи планшета це відображається ехолотом так: оранжевим кольором – дуже тверде дно, коричневим – середньої твердості і чорним – дуже м'яке дно.

- 2. Нижня частина води завжди матиме найсильніший сигнал і отже найбільш інтенсивний колір. Дно є безперервне, інтенсивно-кольорова лінія відображається в нижній частині екрану.
- 3. Висока чутливість сонара з нашими програмними алгоритмами дозволяє визначити, рослинність і т.п ... Ці звіти будуть показані зеленим кольором.
- 4. У верхній частині екрану, Ви побачите синій колір лінії поверхні води з угрупованням інтенсивних кольорів. Ця область поверхневого шуму, який може бути викликаний хвилями або будь-яким іншим перешкодами на поверхні води.
- 5. Deeper Smart Fishfinder, включає новітні технології в інтерпретації сигналів дна. Він може бачити крізь рибу та споруди. Велике скупчення риби або щільних структур, близьких до дна може вплинути на сигнал показаника глибини води.
- 6. Функція відображення значків риби дає можливість знаходити рибу з переглядом фактичних даних ехолота або поєднання символу риби з цими даними. Значки імітації риби відображаються в трьох розмірах. Визначення риби залежить від багатьох факторів, і вага її є лише одним з них, а тому значки не завжди відображатимуть її точний розмір. Зважаючи на це, якщо потрібно взнати реальний розмір риби, скористайтеся розумним режимом детального відображення і скасуйте вибір відображення значків риби. Таким чином можна буде побачити достатньо точний розмір риби, але важче буде її визначити.
- 7. Пристрій буде ясно відображати, скубчення риби, як хмари різних форм і розмірів, в залежності від кількості риби і швидкості човна.
- 8. Коли звукові хвилі відбиваються від дна, тверде дно повертає більш сильний сигнал, ніж м'яке дно. Ви також можете подивитися на другу дугу сигналу ехолота, коли сигнал сонара відскакує між дном і поверхнею води і назад. Тверді ґрунти матимуть сильну другу повернення, в той час як м'яке дно покаже дуже слабку.
- 9. Чутливість, контролює скільки деталей показано на дисплеї смартфона або планшета і регулює чутливість всіх гідроакустичних частот. Підвищення чутливості показує більше, від дрібної риби до сміття у воді. При роботі в дуже чистій воді або на великих глибинах, підвищена чутливість показує слабкі сигнали, які можуть представляти інтерес. Зниження чутливості виключає засмічення екрану, що іноді присутє в каламутній воді. Якщо чутливість встановлена дуже низька, то на дисплеї смартфон може не показати дуги сонара, які можуть бути риби.

<span id="page-9-0"></span>На початок [сторінки](#page-0-0)

#### Режим «Човен» (Boat Mode)

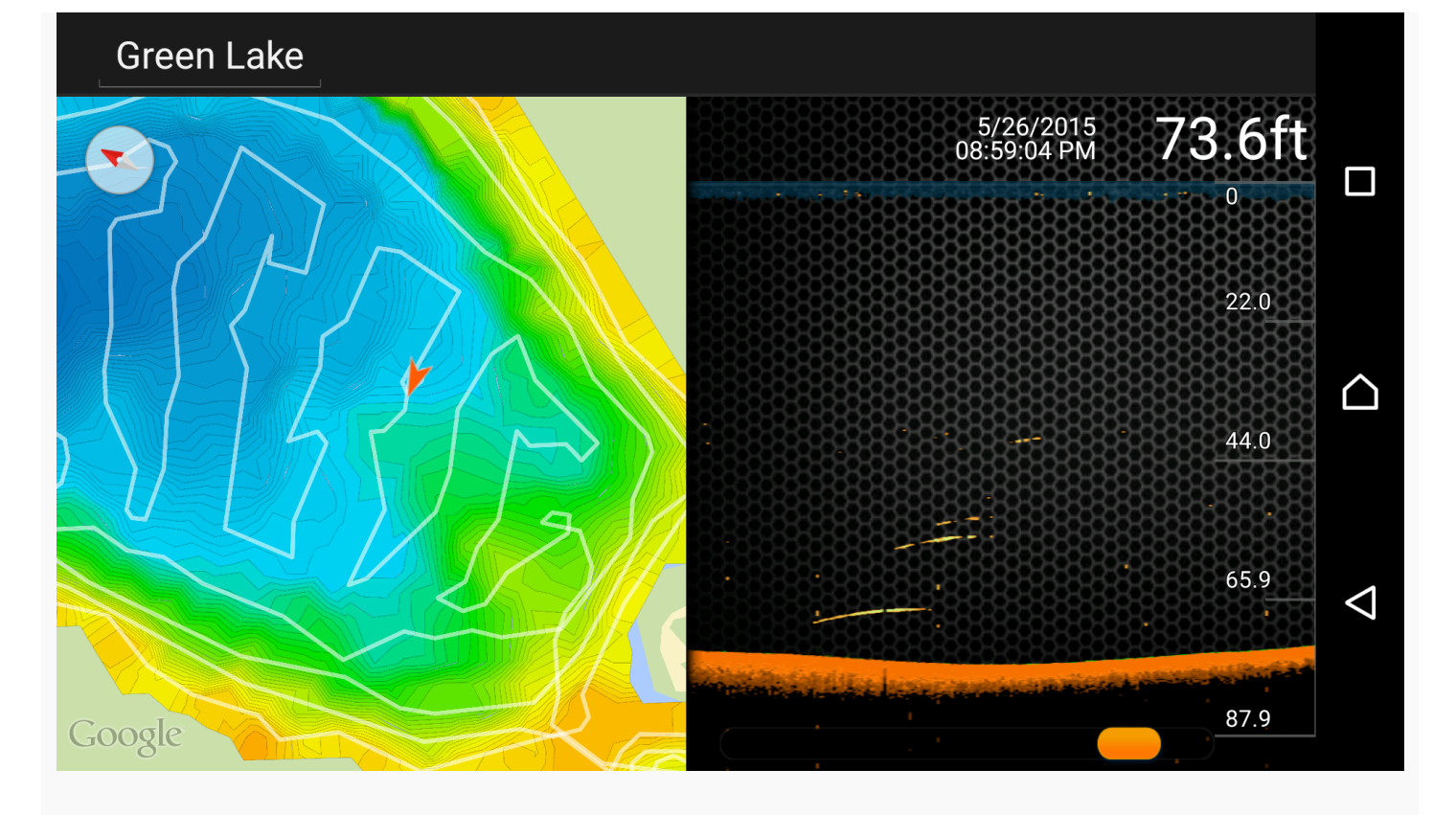

Розумний ехолот Deeper дозволяє створювати карти глибин в улюблених місцях. В режимі риболовлі на човні ехолот Deeper миттєво підключається до GPS на смартфоні чи планшеті і створює користувацькі карти глибин прямо на екрані. Аби режим риболовлі на човні працював належним чином, ехолот Deeper має знаходитися неподалік від смартфона чи планшета, оскільки GPS функціонує на мобільному пристрої, а не на ехолоті. Ці карти можна зберігати і відкривати пізніше з допомогою функції історії.

- 1. Щоб скористатися цією функцією, увімкніть режим «Човен», розташований у верхньому рядку меню у полі основних «Налаштувань» (Settings).
- 2. Функція «Створення карти» (Mapping) дозволяє миттєво відстежувати деталі контуру дна, глибини, і знаходити найкращі місця для рибальства.
- 3. Білі лінії означають показники GPS, тоді як кольорові лінії відображають ізобати (криві глибин). Таким чином легко ідентифікувати різні глибини відповідно до кольорів, відображених на Вашому пристрої.
- 4. Для того, щоб отримати доступ до необмежених даних записів зображень сонара і журналів глибоководних карт, Ви можете знайти його через функцію «Історія», розташовану на верхній панелі меню.
- 5. Всі дані сонара зберігаються і зручно представлені в одному місці, так що знайти те, що потрібно, не займе багато часу.

<span id="page-10-0"></span>На початок [сторінки](#page-0-0)

Режим GPS при ловлі з берега (Onshore GPS M…

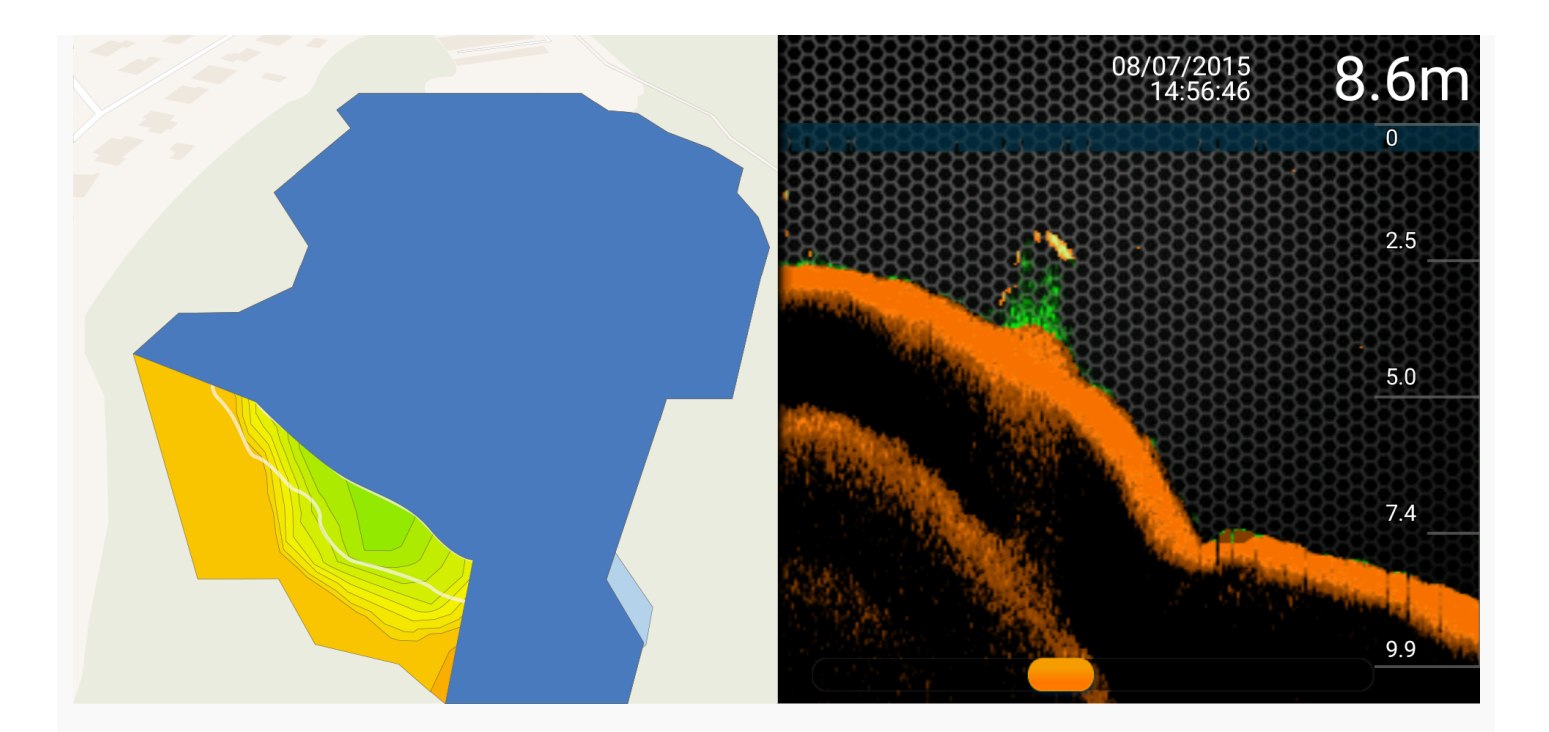

Deeper Smart Sonar PRO+ містить високоточний вбудований приймач GPS, який дозволяє пристрою відображати на карті Ваші улюблені місця для риболовлі шляхом створення батиметричних карт із відтворенням рел'єфу дна, навіть під час ловлі риби з берега. Всі батиметричні карти можна зберігати і відкривати у будь-який час для кращого визначення місця риболовлі. За допомогою цієї функції користувачі можуть досліджувати стан дна всього місця риболовлі, щоб визначити найкраще положення для оптимального кльову риби. Режим GPS при ловлі з берега (Onshore GPS Mode) працює так само, як і режим ловлі з човна (Boat Mode), але замість того, щоб використовувати GPS смартфону (як це робиться при роботі у режимі Boat Mode), режим Onshore GPS використовує внутрішній приймач GPS, вбудований у пристрій Deeper Smart Sonar PRO+. Це дозволяє створювати батиметричні карт із відтворенням рел'єфу дна, навіть під час ловлі риби з берега річки, причалу, моста або узбережжя моря.

Статус GPS: Добре налаштування. Значок GPS зелений і постійно відображається на екрані. Місце розташування Deeper Smart Sonar PRO+ відомо точно. Всі дані GPS підходять для відображення контуру дна.

Статус GPS: Режим визначення місця розташування. Значок GPS помаранчевий і блимає. Deeper Smart Sonar PRO+ обробляє дані з супутника і в даний час Ваше місце розташування не відомо (Deeper Smart Sonar не визначений на карті) або не є досить точними для того, щоб їх можна було використати для батиметрії (Deeper Smart Sonar визначений на карті). Цілком ймовірно, що статус GPS переключився з доброго налаштування у режим визначення місця розташування після повторного занурення пристрою Deeper Smart Sonar PRO+ у воду. Під час занурення пристрою у воду після тривалого періоду простою (кілька днів/тижнів) це може призвести до більш тривалого часу визначення місця розташування.

Статус GPS: Сигнал недоступний. Значок GPS червоного кольору. Відсутній сигнал GPS. Статус може виникнути лише коли Deeper Smart Sonar PRO+ використовується в приміщенні, в салоні автомобіля, під дахом човна, під густим листям або в інших складних природних умовах (напр., в ущелині, у збуреній воді). Також коли пристрій Deeper Smart Sonar PRO+ занурений у воду.

Внутрішні характеристики приймача GPS залежать від погодних умов, особливостей

#### На початок [сторінки](#page-0-0)

<span id="page-12-0"></span>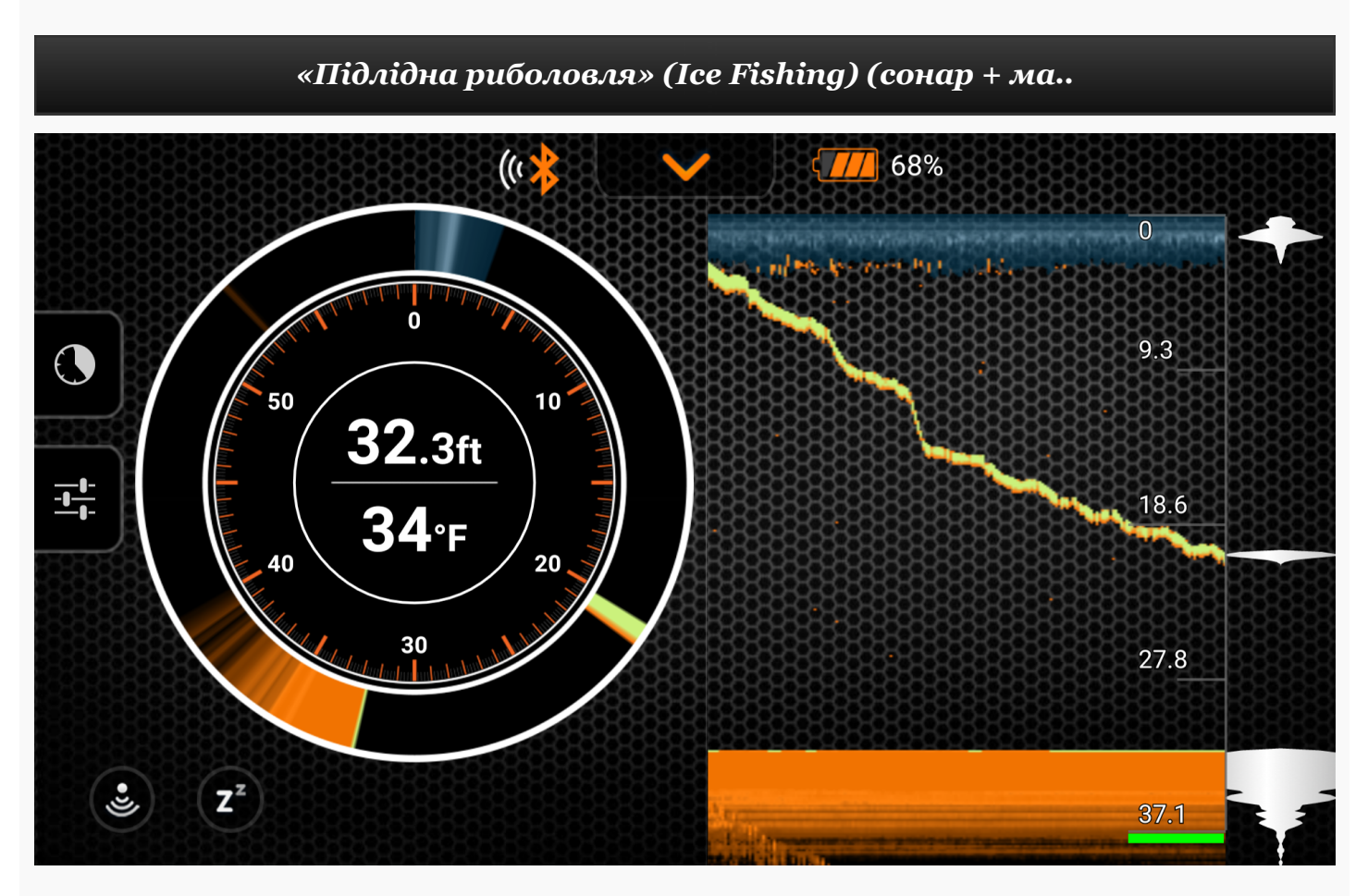

Функція «Підлідна риболовля» пристрою Deeper дозволяє отримати підлідні знімки при традиційній підлідній риболовлі на екрані «Маяк» (Flasher Screen) для відстеження підлідних умов. Режим «Діапазон амплітуд» (Amplitude Scope) створює графіки глибин та інтенсивності відбитого сигналу, а також відображає у реальному часі все, що відбувається нижче датчика, що дозволяє пристрою відстежувати рух навіть найменшої приманки або наживки.

- 1. Щоб скористатися цією функцією, увімкніть режим «Підлідна риболовля» (Ice Fishing), який знаходиться у полі основних «Налаштувань» (Settings).
- 2. Крім того, вбудований режим «Діапазон амплітуд» (Amplitude Scope) створює графіки глибин та інтенсивності відбитого сигналу, а також відображає у реальному часі все, що відбувається нижче датчика, так що Ви можете відслідковувати рух.
- 3. Функція «Розділений екран» (Split Screen) дозволяє рибалкам бачити «Звичайний» режим (Regular) та режим «Маяка» (Flasher) на одному екрані. Таким чином Ви можете досліджувати рельєф і структуру дна, а також бачити рибу і приманювати її в режимі реального часу одночасно.
- 4. Функція масштабування дозволяє збільшити вид області, яку Ви вибираєте в опції «Вертикальний маяк» (Vertical Flasher), для кращого відстеження в режимі реального часу приманки і здобиччі. Збільшений вигляд буде показаний у правій частині екрана між двома червоними лініями.
- 5. Після того, як включено «Підлідний маяк» (Ice-Flasher), промінь автоматично встановлюється на частоту 290 кГц (15°), що забезпечує високу точність сигналу, відбитого від приманки, риби і профілю дна.

#### Меню

<span id="page-13-0"></span>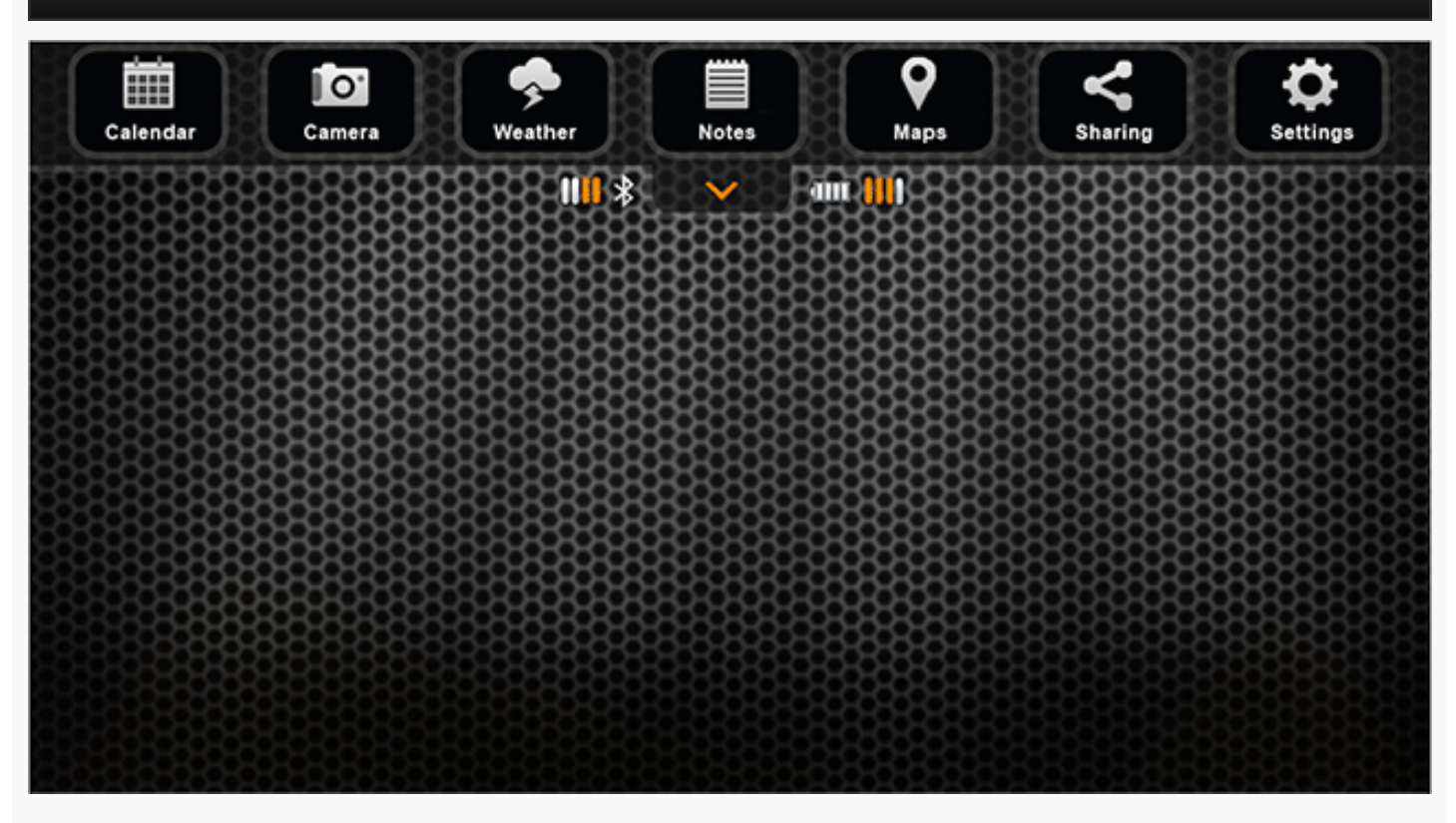

Меню головного екрану дозволяє отримати доступ до різних можливостей застосування, як зазначено нижче:

- Календар показує цикл місяця і активності клювання на обраній ділянці.
- Функція камери дозволяє робити фотографії вашого улову не виходячи з програми.
- Погода, відображає поточні погодні умови і прогноз для вибраної ділянки.
- Примітки дають змогу вести журнал про риболовлю з зображеннями.
- Карта показує ваше поточне місце розташування і допоможе знайти і управляти рибними місцями.
- Функція «Історія» (History) програми надає доступ до необмеженої історії даних і карт оффлайн.
- Налаштування дозволяють змінювати налаштування програми та пристрою.

<span id="page-13-1"></span>На початок [сторінки](#page-0-0)

#### Календар

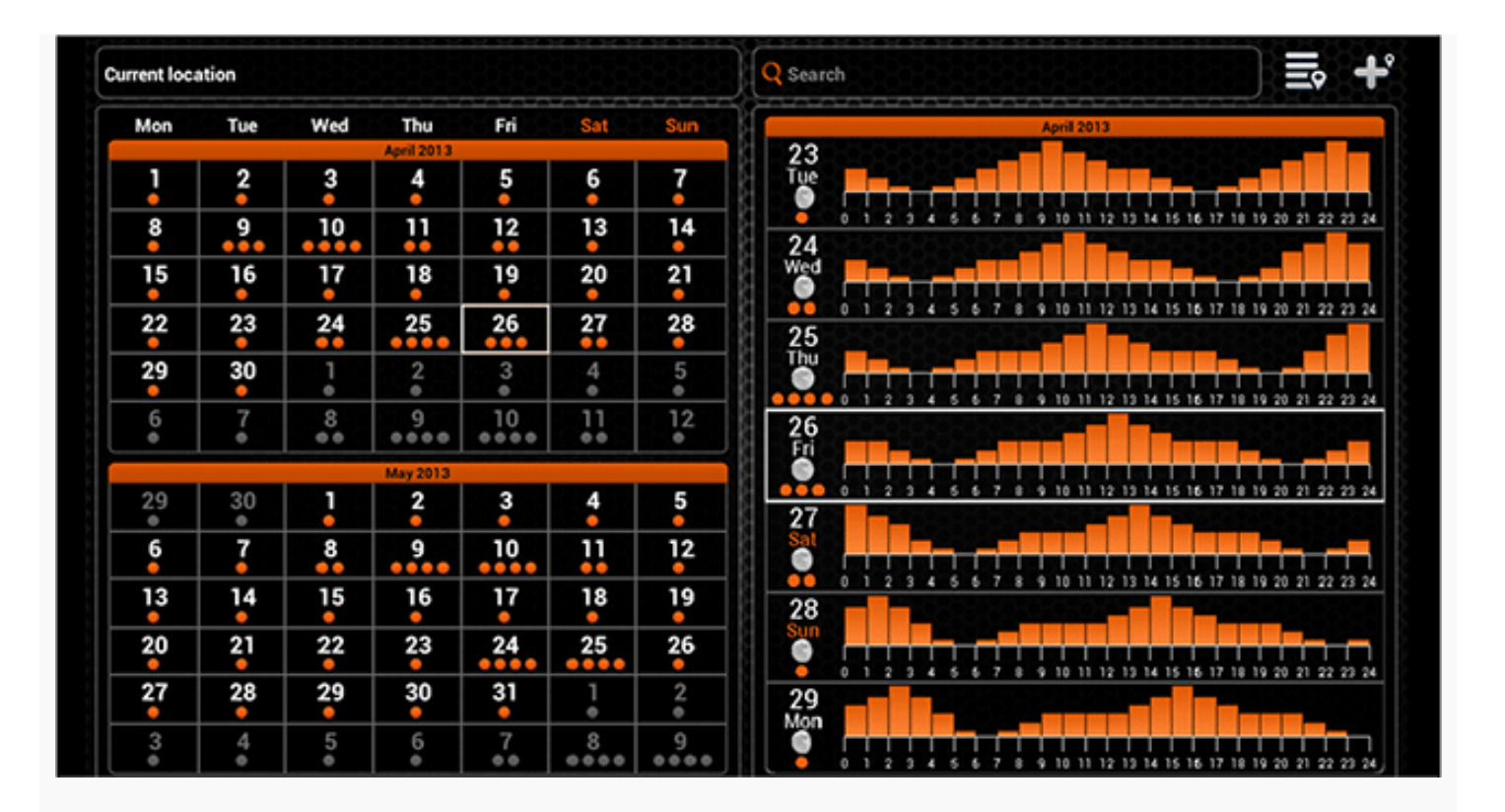

Календар надає вам інформацію про рівні активності клювання і місячних фаз для обраної ділянки. Рівень активності клювання на кожен день місяця представлений помаранчевими колями. Натиснувши на конкретний день у календарі, можна побачити рівні активності риби погодинно. Чим вище рівень активності, тим вищі шанси успішного порибалити.

На GPS з підтримкою мобільного пристрою, Календар відкриє відображення інформації вашого поточного місця знаходження. Ви можете перевірити рівень активності риби на конкретному місці, використовуючи поле пошуку або вибираючи його з раніше доданого списку ділянок для рибалки. Ви також можете додати в цей список розташування, яке Ви зараз переглядаєте.

Місця, які були додані за допомогою календаря також з'явиться накарті і будуть класифікуватися як риболовні місця.

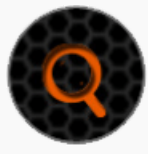

Пошук Місцерозташування

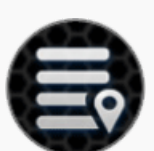

Список місцерозташувань

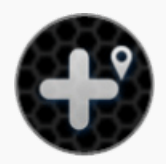

Додати місцерозташування

#### <span id="page-14-0"></span><u>На початок [сторінки](#page-0-0)</u>

Камера

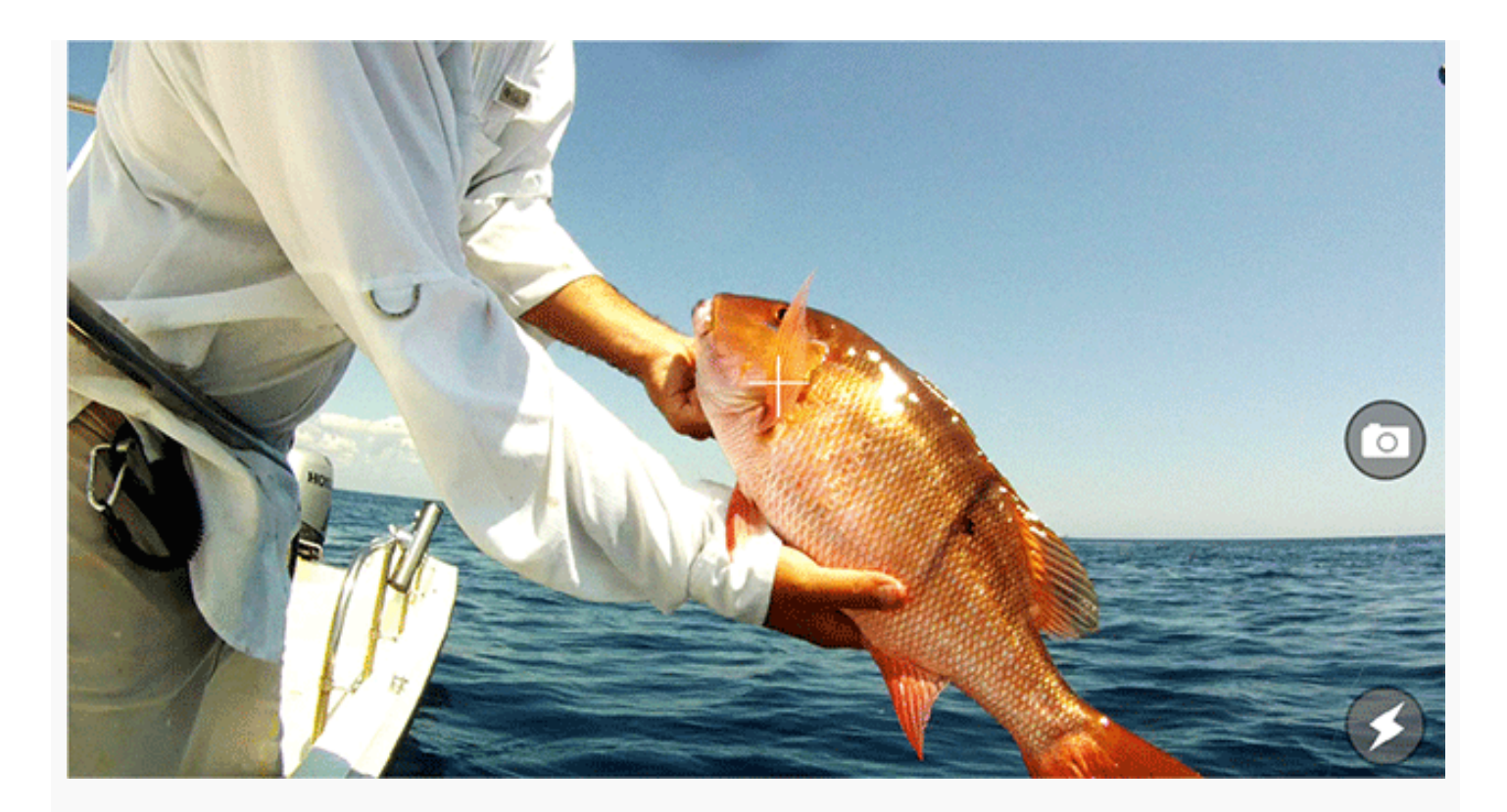

Функція камери дозволяє робити фотографії не виходячи з програми і зберігати фото разом з коментарями. Просто натисніть на значок затвора, щоб робити фотографії. Спалах може бути вимкнено або ввімкнено, натиснувши його значок.

Після того як ви зробили знімок, з'явиться екран, де ви можете додати заголовок, опис і зробити збереження. Ви також можете робити додаткові фотографії, натиснувши на значок камери або видалити попередні фотографії з цього запису.

Збережені фото з'являться в примітках разом з назвою, коментарями, дата і погодними умовами, під час яких була зроблена фотографія. Запис фото буде також включати положення, в якому воно було зроблено, якщо Ви використовуєте GPS з підтримкою мобільного пристрою або планшету.

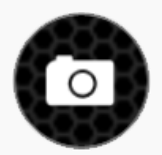

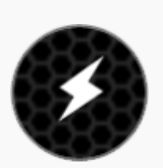

Зробити знімок Ввімкнути/Вимикнути спалах

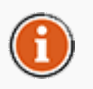

Ви можете ділитися фото в соц. мережах, за допомогою доступу до них через Нотатки

<span id="page-15-0"></span>На початок [сторінки](#page-0-0)

Погода

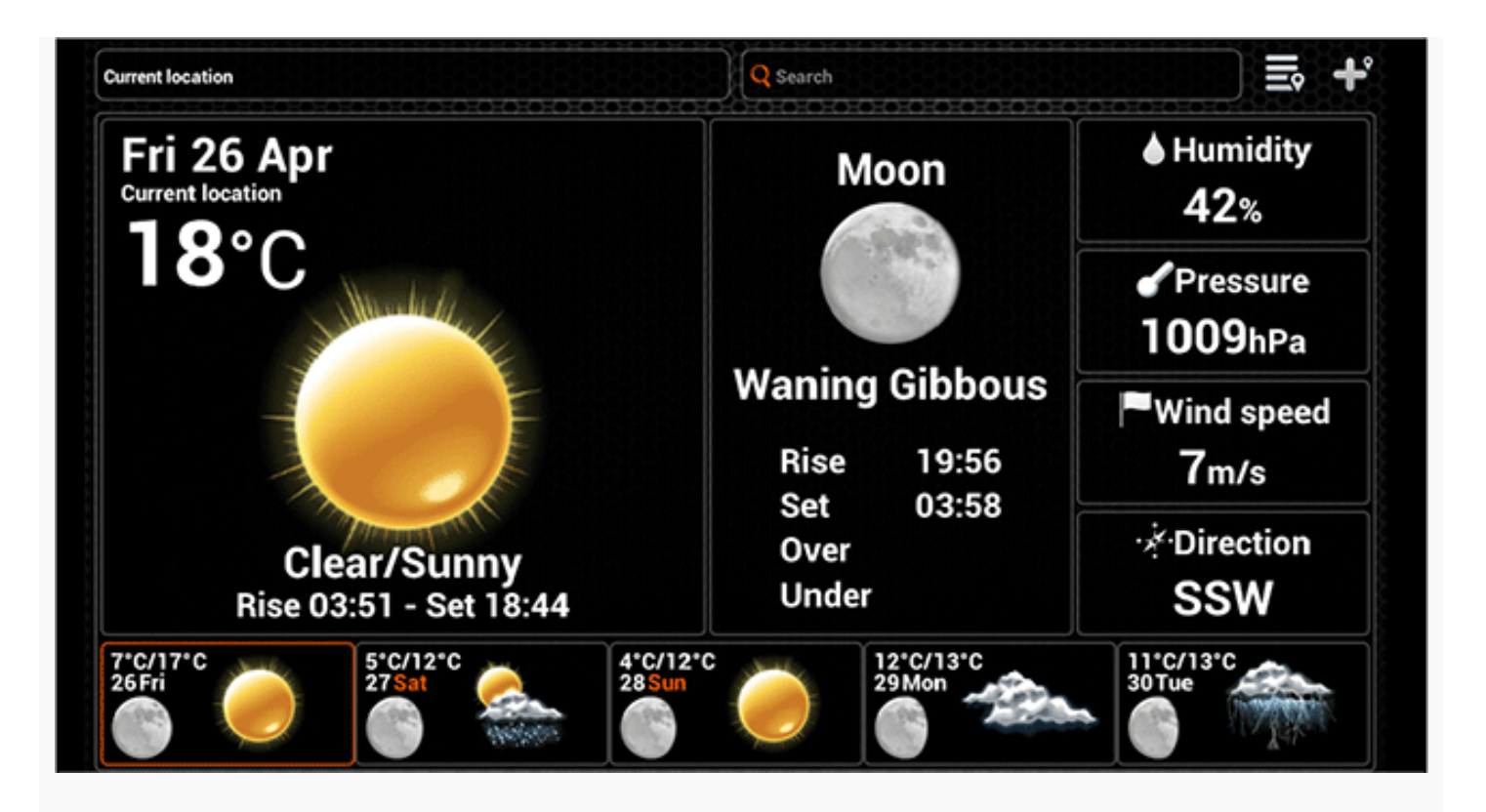

Функція Погода, надає вам поточні погодні умови і прогноз на певній локації, разом з іншою корисною інформацією, такою як час сходу і заходу сонця і місяця. На планшетних пристроях, Ви можете також отримати доступ до детального прогнозу на певний день, клацнувши по ньому.

На мобільних пристроях з GPS функція погоди показуватиме інформацію, яка стосуватиметься вашого поточного місцезнаходження. Таким чином ви маєте можливість дізнатися про погоду в конкретному місці, скориставшись пошуком або вибравши його зі списку попередньо доданих місць. Також до цього списку можна додавати поточне місцезнаходження.

Місця, які були додані за допомогою календаря також з'явиться на карті і будуть класифікуватися як погодні місця.

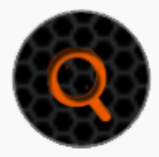

Пошук Місцерозташування

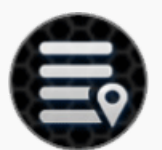

Список місцерозташувань

<span id="page-16-0"></span>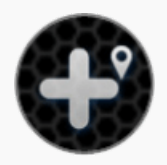

Додати місцерозташування

# На початок [сторінки](#page-0-0)

Нотатки

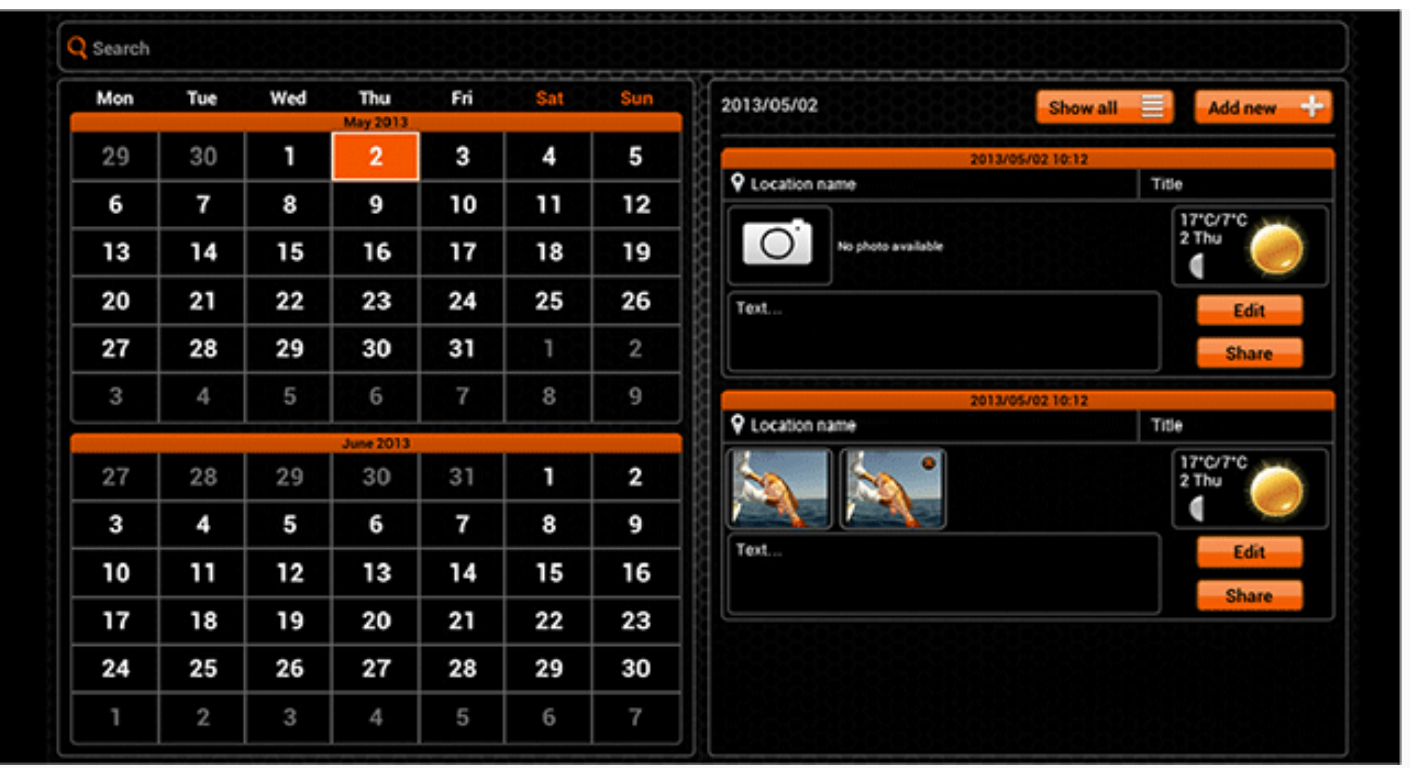

Функція Нотатки дозволяє вести журнал рибальських записів, які зручно відображаються в календарі. Дати, що містятьcя в нотатках відображаються помаранчевим кольором. Натиснувши на певний день, Ви можете або переглянути існуючі записи або можете додавати нові. Кілька записів журналу з однією датою, можна розглядати за допомогою прокрутки.

При формуванні нового запису, Ви можете додати назву, коментарі і робити фотографії, натиснувши на значок камери. Запис нотатки, також включає в себе погодні умови протягом яких внесено запис і розташування, якщо у вас є мобільний пристрій з GPS .

Ви можете переглянути список всіх ваших нотаток, де можна редагувати запис або поділитися ним в соціальних мережах, натиснувши на кнопки поруч з ним. Запис може бути видаленим при редагуванні.

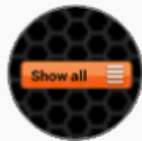

Список Нотатки (планшет) Додати запис (планшет)

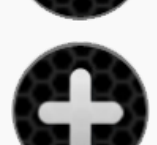

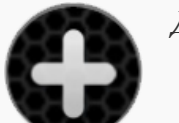

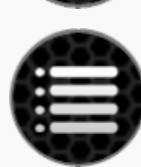

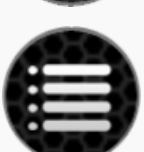

Додати запис (смартфон) Список Нотатки (смартфон)

<span id="page-17-0"></span>На початок [сторінки](#page-0-0)

Карта

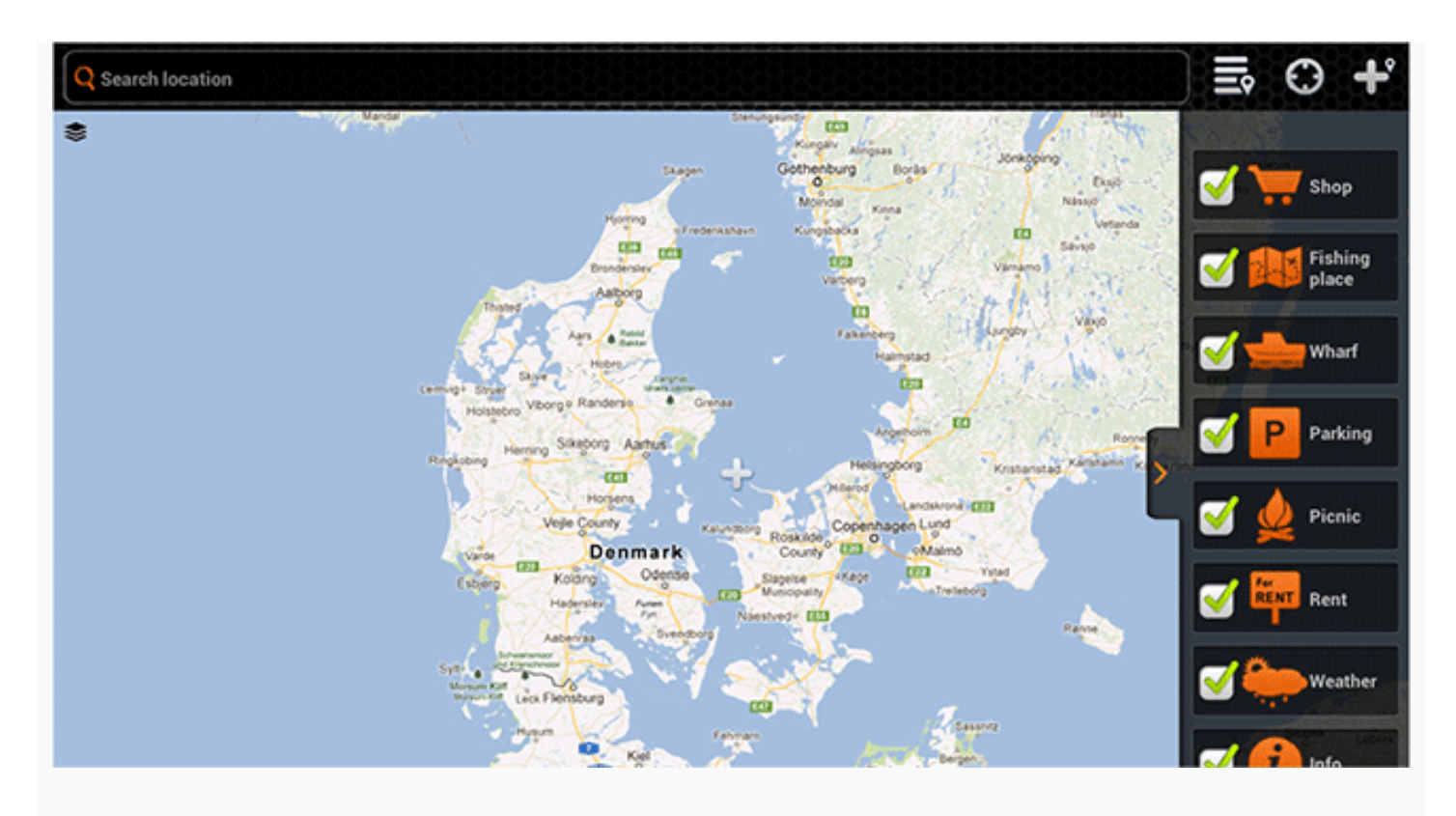

Google і логотип Google є зареєстрованими торговими марками компанії Google Inc, і використовуються з дозволу.

На мобільних пристроях з GPS функція карти показуватиме ваше поточне місцезнаходження. Карту можна вивчати в різних точках, які цікавлять, переміщаючи її і збільшуючи та зменшуючи масштаб за допомогою звичайних жестів для сенсорних екранів. Якщо ви загубилися на карті, її завжди можна навести на центр вашого місцезнаходження.

Ви можете шукати нові місця за допомогою поля пошуку або можете вибрати зі списку раніше додане місце. Ці місця розбиті на категорії за типом, які Ви можете вибрати кожен раз при додаванні нового місця розташування. Ви можете вибирати типи, показані на карті, натиснувши на стрілку в правій частині карти і зняти виділення з тих, які ви хотіли б приховати.

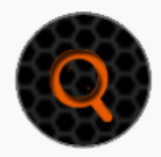

Пошук Місцерозташування Список місцерозташувань

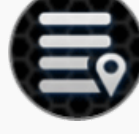

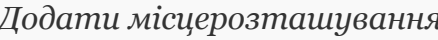

Поточне місцерозташування Додати місцерозташування

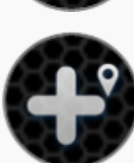

#### <span id="page-18-0"></span>На початок [сторінки](#page-0-0)

Історія

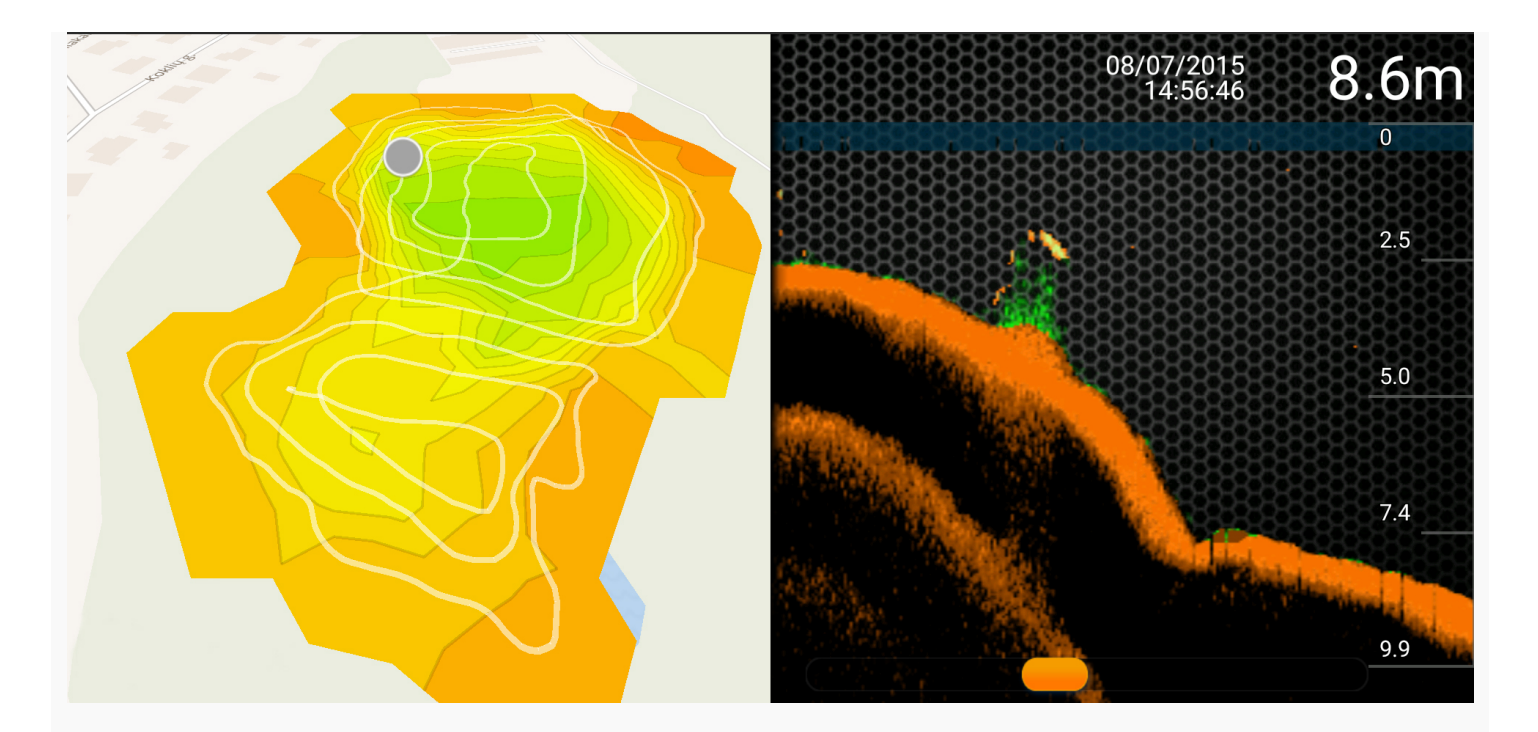

Функція історії в додатку дає можливість відкривати необмежену історію даних і карти в автономному режимі.

Ви можете прокрутити всі записані показники для того, щоб перевірити створені раніше глибоководні карти. Кожен запис можна прокручувати від початку до кінця. Ви також зможете побачити точну дату і час запису, глибину, зображення риб, тощо.

Ви також можете перейменувати кожен запис, натиснувши на кнопку «Редагувати» (Edit) на правій стороні екрану, та ввести бажану назву або коментар. Для того, щоб видалити свої записи, слід натиснути кнопку «Вибрати» (Select), розташовану у верхній частині правої сторони екрану, вибрати запис, який Ви хочете перемістити у кошик, а потім натиснути «Видалити» (Delete) у лівій нижній частині екрану.

<span id="page-19-0"></span>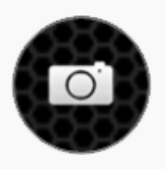

Зробити знімок

#### На початок [сторінки](#page-0-0)

# Функція «Налаштування» (Settings)

За допомогою «Налаштувань» (Settings) можна налаштувати програму Deeper відповідно до Ваших потреб.

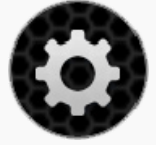

# ЗАГАЛЬНІ

- Опція «Вибір мови» (Select Language) дозволяє вручну вибрати мову програми з усіх наявних варіантів.
- Опція «Одиниці виміру» дозволяє змінити одиниці виміру глибини і температури. Ви можете вибрати одиниці метричної (метри, °C), британської (фути, °F) і морської (фатоми, °F) системи.
- Опція «Яскравість» (Brightness) змінює яскравість дисплея Вашого мобільного пристрою або планшету.
- Функція «Карти Оффлайн» (Offline Maps) спосіб скачувати

користувальницькі карти для використання в автономному режимі. Карти сортуються залежно від регіону та країни. Після завантаження будь-якої карти зі списку Ви зможете отримати до неї доступ у будь-який час, навіть якщо у Вас немає підключення до інтернету.

- Опція «Облікові записи» (Accounts) дозволяє управляти особистими налаштуваннями облікового запису. Ви можете вийти з або увійти до своїх облікових записів Facebook або Google+.
- Кнопка «Запустити моделювання» (Run Simulation) вмикає або вимикає демонстраційний режим, який відображає інформацію сонара на головному екрані, коли гаджет Deeper не підключений до смартфону або планшету.

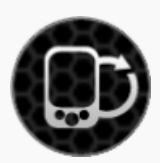

# СОНАР

- Опція «Управляти пристроями Deeper» (Manage Deepers) дозволяє управляти підключеннями до декількох гаджетів Deeper, якщо Ви користуєтеся кількома.
- Режим «Човен» (Boat Mode) вмикає або вимикає функцію «Рибальство з човна» (Boating).
- Функція «Підлідна риболовля» (Ice Fishing) вмикає або вимикає режим «Підлідна риболовля» (Ice Fishing Mode).
- Опція «Частота» (Frequency) дозволяє вибирати між двома робочими частотами, що призводить до різних ракурсів ультразвукового зондування (з широким або вузьким кутом променів).
- Опція «Вертикальний маяк» (Vertical Flasher) дозволяє побачити інтенсивність відбитого сигналу сонару і має бути включена, якщо Ви хочете отримати таку інформацію. Ви повинні вимкнути його, якщо хочете його побачити.
- Функція «Нічна рибалка» (Night Fishing) має бути ввімкнена при риболовлі у нічний час і з використанням Deeper Night Fishing Covers. Якщо Ви цього не робите, її слід вимкнути.
- Опція «Сигнали досягнення глибини» (Depth Alarms) вмикає і вимикає звукові повідомлення, які звучать, коли глибина води у поточному місці знаходження гаджета падає нижче встановлених значень або перевищує їх.
- Опція «Сигнали повідомлення про рибу» (Fish Alarm) вмикає або вимикає звукові повідомлення, які звучать, коли риба певного розміру знаходиться у місці знаходження гаджета.
- Опція «Глибина знаходження риби» (Fish Depth) вмикає або вимикає індикатори глибини, які відображаються над зображеннями риб.

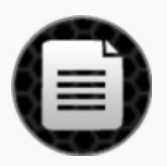

# ПОСІБНИК

- Опція «Читати посібник» (Read Manual) відкриває електронну версію цього посібника.
- Опція «Версія» (Version) відкриває інформацію про версію програми.

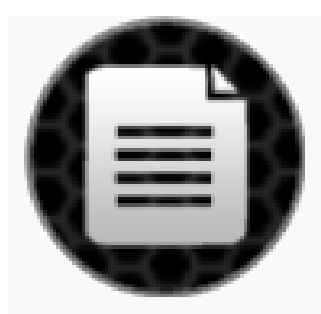

# «РЕЗЕРВНЕ КОПІЮВАННЯ» (BACKUP) (тільки для Android)

Дозволяє створювати резервні копії даних за допомогою послуги зберігання на хмарі. Резервне копіювання включає в себе запис нотаток разом із фотографіями, доданими місцями і налаштуваннями.

- <span id="page-21-0"></span>• Імпорт резервних даних.
- Експорт резервних даних.

## На початок [сторінки](#page-0-0)

Сумісність

Гаджет Deeper доведено сумісний з наступними пристроями iOS та Android:

#### iOS 8.0 і вище

iPhone 4S, iPhone 5, iPhone 5C, iPhone 5S, iPhone 6, iPhone 6 Plus, iPhone 6S, iPhone 6S Plus, iPod Touch (5 покоління), iPod Touch (6 покоління), iPad 2, iPad (3 покоління), iPad (4 покоління), iPad Air, iPad Air 2, iPad Mini (1 покоління), iPad Mini 2, iPad Mini 3, iPad Mini 4.

## Android 4.0 Ice Cream Sandwich і пізніші версії

Пристрій Android повинен мати: Bluetooth, Wi-Fi, вбудовану камеру. Растрова щільність екрану: mdpi, hdpi, xhdpi та xxhdpi Розміри екрану: нормальний, великий і дуже великий.

Ми працюємо максимальноефективно, щоб підтримувати стільки пристроїв і версій програмного забезпечення, скільки можливо, але якщо у Вас є ROM для вашого Android пристрою або неофіційно придбаний мобільний пристрій, у Вас можуть виникнути проблеми, які ми не враховуємо. Список сумісних пристроїв оновлюється весь час, якщо ваш апарат не в списку - не панікуйте! Швидше за все, список буде оновлено дуже скоро. Також, якщо у Вас виникли будь-які проблеми, будь ласка, повідомте нам, і ми постараємося розібратися.

# На початок [сторінки](#page-0-0)

<span id="page-21-1"></span>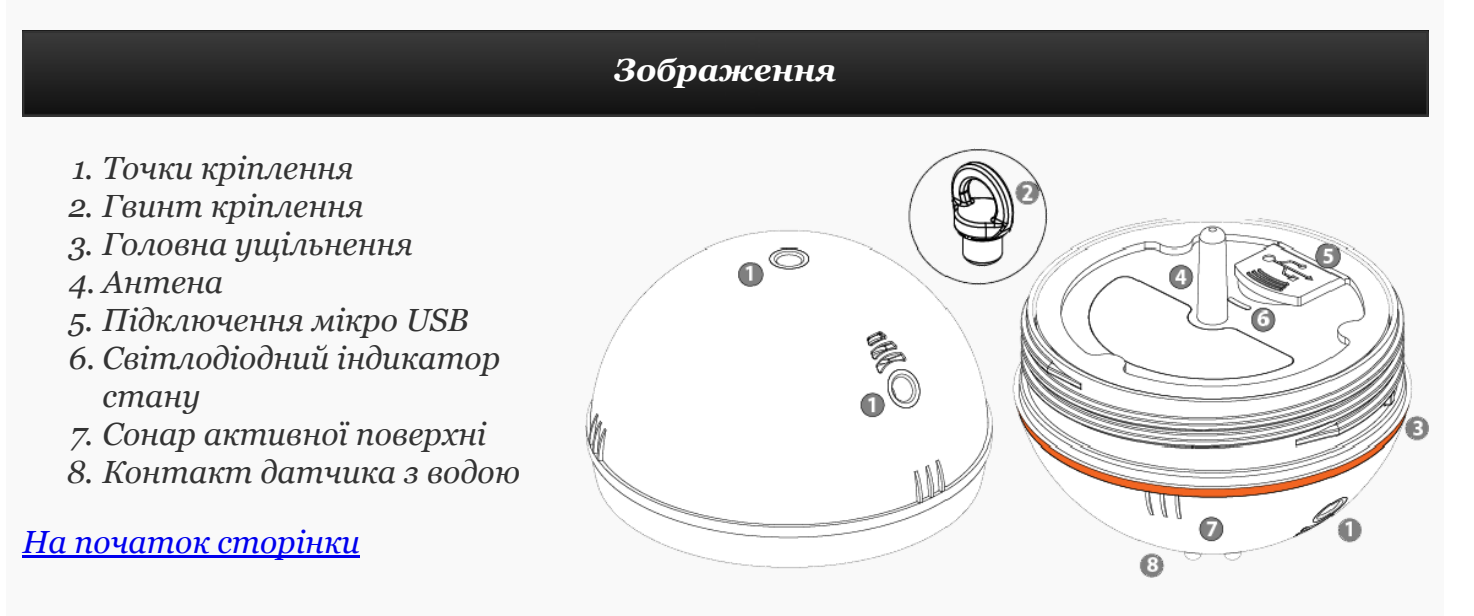

#### Обслуговування

<span id="page-22-0"></span>Deeper був розроблений таким чином, щоб звести до мінімуму необхідне технічне обслуговування користувача. Проте, процедури по догляду слід дотримуватися:

- Регулярно перевіряйте стан помаранчевої ділянки. Якщо ущільнення пошкоджено, замініть його негайно на нове.
- Видаляйте воду, що залишилася в пристрої після кожного використання
- Регулярно очищайте пристрій від бруду, пилу, солі залишку або будь-якого органічного забруднення, яке може утворитися протягом тривалого використання. Уникайте розчинників пластику.
- При лові в холодних умовах, очистіть лід від активної поверхні гаджета і особливо від його гідролокатора, оскільки це може привести до неточної інформації сонара
- Завжди тримайте акумулятор Deeper заряджений. Навіть якщо Ви не використовуєте Deeper, заряджайте його кожні 6 місяці.

Переконайтеся, що Ви слідуєте правилам безпеки, які наведені в окремому буклеті.

# <span id="page-22-1"></span>Специфікація

# На початок [сторінки](#page-0-0)

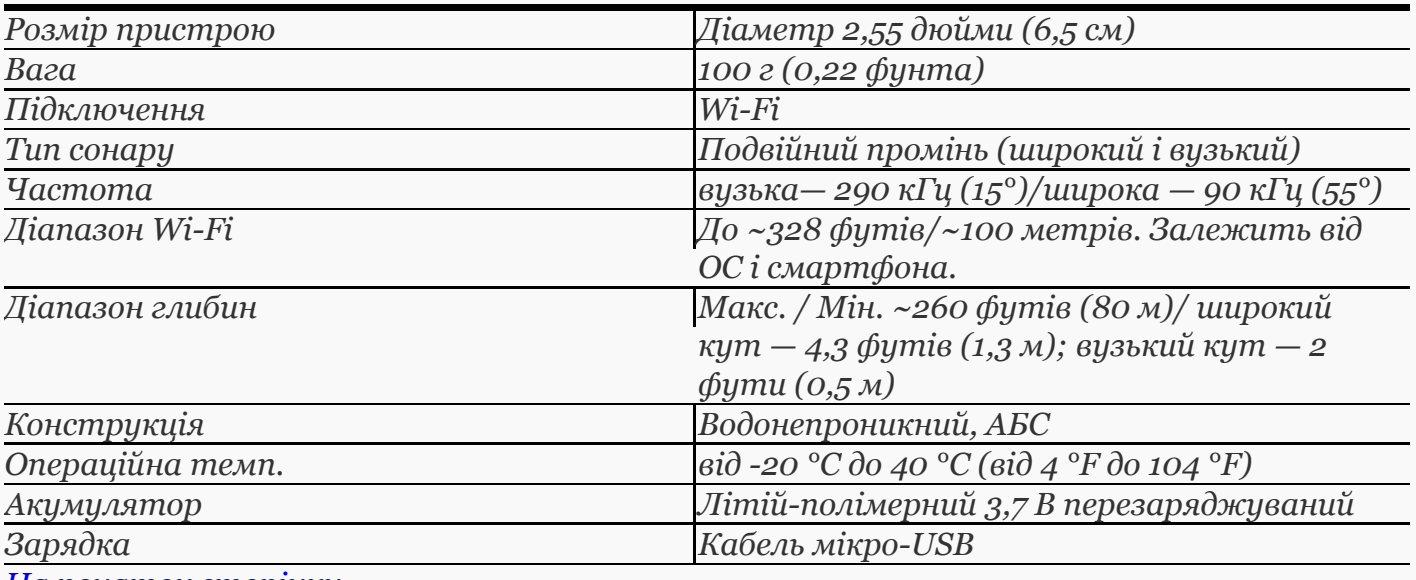

<span id="page-22-2"></span>На початок [сторінки](#page-0-0)

#### Поради щодо усунення несправностей та під…

# Початок

Перш ніж використовувати пристрій Deeper, переконайтеся, що Ви міцно прикрутили верхню кришку. Водні знаки на корпусі та кришці мають точно співпадати, в іншому випадку протікання води може призвести до пошкодження ехолота. Коли Ви це зробите, все буде готово, щоб почати!

# З'єднання

Для встановлення з'єднання ехолот Deeper має бути у воді на відстані від вас не більше ніж 5 метрів. Якщо виникають проблеми чи зависання, спробуйте перезавантажити

# Прикріплення пристрою Deeper

На ехолоті Deeper є три точки для прив'язування. Верхню точку ніколи не слід використовувати для вудіння, оскільки вона призначена для риболовлі з човна. В іншому разі ехолот буде нахилятися по діагоналі, спричиняючи проблеми зі з'єднанням. Рибалячи з берега, берегового виступу чи кладки, для прив'язування використовуйте середній болт. Тоді ехолот Deeper буде у стабільному положенні, що забезпечуватиме безперервне з'єднання на максимальній можливій дальності.

# Правильно тримайте смартфон

Запам'ятайте, що не можна класти смартфон на землю або тримати його в кишені. Це може викликати проблеми з підключенням. Якщо у Вас є чохол для смартфона або планшета, безумовно, Ви можете використовувати його. Але пам'ятайте, що він повинен бути виготовлений з легкого пластику. Металеві чохли або чохли із щільного пластика не пропускатимуть ані Bluetooth, ані Wi-Fi чи радіосигнал. Краще за все тримати смартфон у руках, хоча кріплення на вудці також дуже зручні.

# Уникайте перешкод

Дуже важливо, щоб ехолот Deeper був з'єднаний лише з одним смартфоном водночас. Якщо у вас є декілька смартфонів чи планшетів, виключіть WiFi на всіх окрім одного, який буде використовуватись. Якщо ехолот Deeper у воді не включається, ймовірно два металевих контакти покрилися брудом. Просто зішкребіть його грубою губкою або ганчіркою.

Всі ці поради мають допомогти Вам отримати максимальну віддачу від пристрою Deeper. Але якщо у Вас все-таки виникнуть які-небудь питання, зв'яжіться з нашою службою підтримки клієнтів, і ми будемо раді Вам допомогти!

#### <span id="page-23-0"></span>На початок [сторінки](#page-0-0)

#### Зв'язатися з нами

Якщо ви бажаєте з нами зв'язатися, скористайтеся формою для зв'язку, яка дається на нашому веб-сайті www.buydeeper.com, або надішліть нам електронний лист на адресу: support@buydeeper.com. З питаннями шодо придбання ехолота Deeper звертайтеся до вашого місцевого дистриб'ютора. Перелік всіх дистриб'юторів Deeper також дається на нашому веб-сайті, який може змінюватися без попередження.

#### <span id="page-23-1"></span>На початок [сторінки](#page-0-0)

Гарантія

# Гарантія

Шановний клієнт,

Дякуємо Вам за покупку продукту Deeper, UAB. Ми сподіваємося, Ви будете із задоволенням користуватися ним. У тому малоймовірному випадку, якщо у Вас будуть потреби, щодо Гарантійного і післягарантійного обслуговування, зверніться до місцевого дилера або в авторизований сервіс або безпосередньо до Deeper, UAB: support@buydeeper.com. Щоб уникнути зайвих незручностей з Вашого боку, ми рекомендуємо Вам ретельно ознайомитися з документацією, перш ніж звертатися за гарантійним обслуговуванням.

# Ваша гарантія

Ця гарантія поширюється на Ваш продукт Deeper, UAB, як вказано в листівках, які супроводжували цей продукт за умови, що він був куплений протягом гарантійного строку. Deeper, UAB гарантує відсутність дефектів матеріалів та виготовлення на дату першого придбання для періодів не менше одного року з цієї дати. Deeper, UAB, яка забезпечує і буде шанувати цю гарантію позначена у цій гарантії чи супровідних листівках від тієї країни, де Ви шукаєте гарантійне обслуговування. Якщо протягом гарантійного терміну, продукт визначається як дефектний (на дату першого придбання) дефекти в матеріалах і роботі, Deeper, UAB або ASN в гарантійній області буде без оплати за роботу або заміну частин, ремонту або (на розсуд Deeper, UAB) замінити продукт або дефектні деталі за умови дотримання умов і обмежень, наведених нижче. Deeper, UAB або ASN члени або дилери можуть замінити дефектні товари або деталі на нові. Всі вироби і деталі замінені, стають власністю Deeper, UAB.

# Умови

1. Гарантійні послуги будуть надаватися тільки, якщо є оригінал рахунку або чека (із зазначенням дати покупки, назви моделі та ім'я дилера) разом з дефектною продукцією протягом гарантійного терміну. Deeper, UAB або дилери або уповноважені представники мережі (ASN) може вільно відмовитися від виконання гарантійних послуг, якщо ці документи не представлені або якщо вони неповноі або недостовірноі. Ця гарантія не застосовується, якщо назва моделі або серійний номер на виробі було змінено, видалено, знято або зроблено нерозбірливим.

2. Ця гарантія не поширюється на транспортні витрати і ризики, пов'язані з транспортуванням вашого продукту від Deeper, UABа бо дилера.

3. Ця гарантія не поширюється на:

a) періодичне технічне обслуговування та ремонт або заміна частин в результаті зносу.

b) витратні матеріали (компоненти, які, як очікується, вимагають періодичної заміни протягом усього терміну служби продукту, таких як батареї).

c) пошкодження або дефекти, спричинені використанням, експлуатацією або обробкою продукту, несумісним з нормою особистого користування, описаного в цьому посібнику.

d) пошкодження або зміни продукту, в результаті неправильного використання, в тому числі:

- не обслуговується
- нещасні випадки, зайве тепло, вогонь, хімічних речовин, пил, інших речовин, вібрації, стрибки напруги, надлишок або неправильне харчування або вхідна напруга, радіація, електростатичні розряди в тому числі освітлення, інших зовнішніх сил і наслідків.
- Пошкодження в результаті фізичного, косметичного або пошкодження поверхні,

зміни в продукті.

- нездатність використовувати продукт за його призначенням або не у відповідності з керівництвом із використання Deeper.
- Недотримання інструкції, керівництва користувача Deeper.
- Недотримання інструкції з безпеки і правил використання Deeper.
- використання продукту не у відповідності з технікою безпеки або стандартів в країні, де він використовується
- Використання продукту з аксесуарами, периферійним обладнанням та інших продуктами типу, стану і стандарту Deeper, UAB,
- ремонт або спроби ремонту особами, які не є Deeper, UAB або члени ASN
- коригування або переробки без Deeper, UAB попередньої письмової згоди, у тому числі:

a) модернізація продукту за межі специфікацій або функції, описаних в навчальному керівництві, або

b) модифікація продукту, щоб відповідати національними або місцевими технічними стандартам або стандартам безпеки в країнах.

батареї пристрою, якщо цикли зарядки перевищили 300, що відслідковуються прошивкою. Зверніть увагу, що в цьому випадку батарея все одно можна замінити за свій рахунок сервісом Out-Of-Warranty Deeper, UAB

4. Ця гарантія поширюється лише на апаратні складові виробу. Вона не поширюється на програмне забезпечення (будь то Deeper, UAB або інше), для яких ліцензійна угода кінцевого користувача або окремі гарантії / гарантія заяви або винятки передбачені або призначені для застосування.

5. Deeper, UAB не гарантує, що робота з Deeper будуе без помилок або переривань. Невеликі збої можуть виникати через причини, описані у главі цього керівництва з усунення неполадок або через інші непередбачені обставин поза нашим контролем, такі як зміни в програмному забезпеченні або його конфігурації мобільного або планшетного пристрою використовуваного з пристроем.

6. Ми хотіли б повідомити Вам, що плата за діагностику Вашого продукту, повинна бути оплачена Вами, якщо:

a) діагностика Вашого продукту, виконана Deeper, UAB або авторизованим дилером, в авторизованому сервісному центрі доводить, що Ви не будете мати право на ремонт по гарантії (з будь-якої причини), щоб виправити дефект;

b) або Ваш продукт працює належним чином і не виявлено апаратної несправності.

# Як отримати гарантійне обслуговування?

Перед тим як подати претензію по гарантії, ми рекомендуємо Вам зв'язатися з нами support@buydeeper.com для надання технічної допомоги. Обгрунтовані претензії по гарантії, як правило, обробляються через точку покупки протягом перших тридцяти (30) днів після придбання, однак цей період часу може варіюватися залежно від того, де ви придбали продукт - будь ласка, зв'яжіться з Deeper, UAB або до продавця, де ви придбали товар. Гарантійні претензії, які не можуть бути оформлені через точки покупки і будьякі інші питання, пов'язані з продуктами, слід звертатися безпосередньо до Deeper, UAB. Адреси та контактна інформація фірми Deeper, UAB можна знайти в документації, що супроводжує виріб або в Інтернеті за адресою www.buydeeper.com.

# Винятки та обмеження

Крім, як зазначено вище, Deeper, UAB не дає жодних гарантій (явних, припущених,

встановлених законом або іншим) щодо продукту або супроводжуючого або якості встановленого програмного забезпечення, продуктивності, точності, надійності, придатності для конкретної мети або в іншому випадку. Якщо цей виняток не допускається або повністю дозволено чинним законодавством. Deeper, UAB виключає або обмежує ці гарантії тільки в максимальному ступені, дозволеної чинним законодавством. Будь яка гарантія, що не може бути повністю виключена буде обмежено (наскільки це допускається чинним законодавством) до тривалості цієї гарантії. Deeper, UAB тільки Зобов'язується згідно даної гарантії виконувати ремонт або заміну продукції, що підлягає під ці умови гарантії.

a) порушення або експлуатація продукту або пов'язаних з ним продуктів через дефекти або відсутность в той час, як Deeper, UAB або ASN , що стало причиною простою, втрати часу користувача або переривання підприємницької діяльності

b) неточність на виході з продукту або пов'язаних з ним продуктів

c) інші причини.

Це відноситься і до втрати і пошкоджень у будь-якій правової площині, включаючи недбалість та інші правопорушення, порушення контракту, неявних або інших гарантій, і суворої відповідальності (навіть там, де Deeper, UAB або ASN було попереджено про можливість таких збитків).

Де це доречно, законодавство забороняє або обмежує ці винятки відповідальності, Deeper, UAB виключає або обмежує свою відповідальність тільки в максимальному ступені, дозволеному чинним законодавством. Deeper, UAB, відповідальність у рамках даної гарантії ні в якому разі не повинна перевищувати суму, сплачену за продукт, але якщо застосовне законодавство дозволяє обмеження тільки більш високою відповідальностю, застосовуються більш високі обмеження.

# Ваші законні права захищені

Споживачі мають юридичні (законні) права відповідно до відповідних національних законів, пов'язаних з продажем споживчих товарів. Ця гарантія не порушує законні права, які Ви можете мати, ні ті права, які не можуть бути виключені або обмежені, ні права щодо особи, у якої Ви придбали виріб. Ви можете заявити про свої права.

# Ніяких інших гарантій

Ні Deeper, UAB, дилер, агент або співробітник не має права вносити будь-які зміни, продляти або вносити доповнення в цю гарантію.

# Транспортування

Літій-іонні акумулятори підлягають під законодавство про небезпечні вироби.Користувач може транспортувати продукт дорогою без додаткових вимог. При транспортуванні третіми особами (наприклад, повітряного транспорту для пересилання агентства), особливі вимоги з пакування та маркування повинні бути дотримані. Для підготовки деталей, проконсультуйтеся з експертом з небезпечних матеріалів не потрібна.

#### <span id="page-26-0"></span>На початок [сторінки](#page-0-0)

© 2016 Deeper, UAB. Очікується отримання патентів. Всі права захищені. «Deeper» є торговими марками компанії «Deeper, UAB». Це торгові марки не можна використовувати без дозволу компанії «Deeper, UAB». Повне або часткове відтворення заборонено без попередньої згоди компанії «Deeper, UAB».

Deeper, UAB залишає за собою право змінювати будь-яку інформацію, що міститься в цьому документі, без попереднього повідомлення.

Товарний знак і логотипи WiFi є власністю компанії «Wi-Fi Alliance», і будь-яке використання таких знаків компанією «Deeper, UAB» відбувається в рамках ліцензії, наданої компанією «Wi-Fi Alliance».

Apple, iPhone, iPad і iPod є зареєстрованими торговими марками компанії Apple Inc, зареєстрованою в США та інших країнах. App Store є знаком обслуговування компанії Apple Inc

"Made for iPhone" і "Made for iPad" означає, що електронний аксесуар був розроблений спеціально для підключення до IPhone, IPad або, відповідно, і було сертифіковано розробником на відповідність стандартам якості Apple. Apple не несе відповідальності за роботу даного пристрою або його відповідність стандартам безпеки та регулятивним нормам. Будь ласка, зверніть увагу, що використання цього аксесуара з IPhone, IPad може вплинути на відтворення.

IOS є торговою маркою або зареєстрованою торговою маркою компанії Cisco в США та інших країнах і використовуються за ліцензією.

Android, Google Play, Google Maps, Google логотип і Google+ є зареєстрованими торговими марками компанії Google Inc, зареєстрованою в США та інших країнах.

Інші товарні знаки і назви, згадані в даному документі або в окремому буклеті, є для ідентифікації і тільки навчальних цілей і можуть бути товарними знаками або зареєстрованими товарними знаками відповідних власників.

На початок [сторінки](#page-0-0)